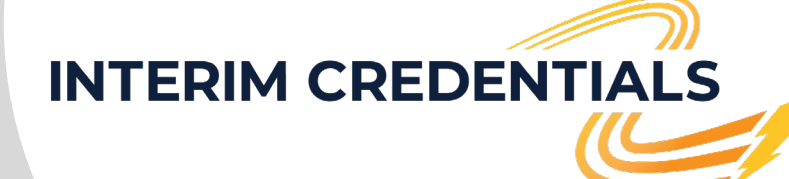

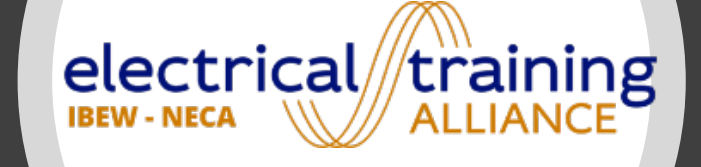

electrical training **ALLIANCE** 

2023 Interim Credential Updates

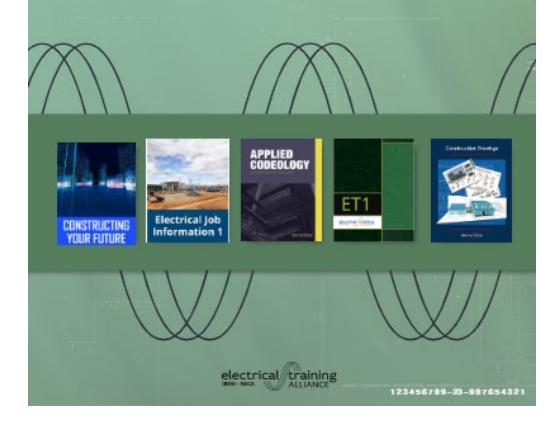

ELECTRICAL INTERIM CREDENTIAL UPDATES

2028

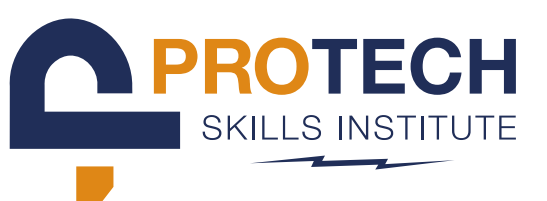

 $1000$ 

Welcome to the new Interim Credentials program!

Today's webinar:

- Brief introduction to curriculum
- Connecting what and why
- Changes to program access overview
- Procurement process in detail

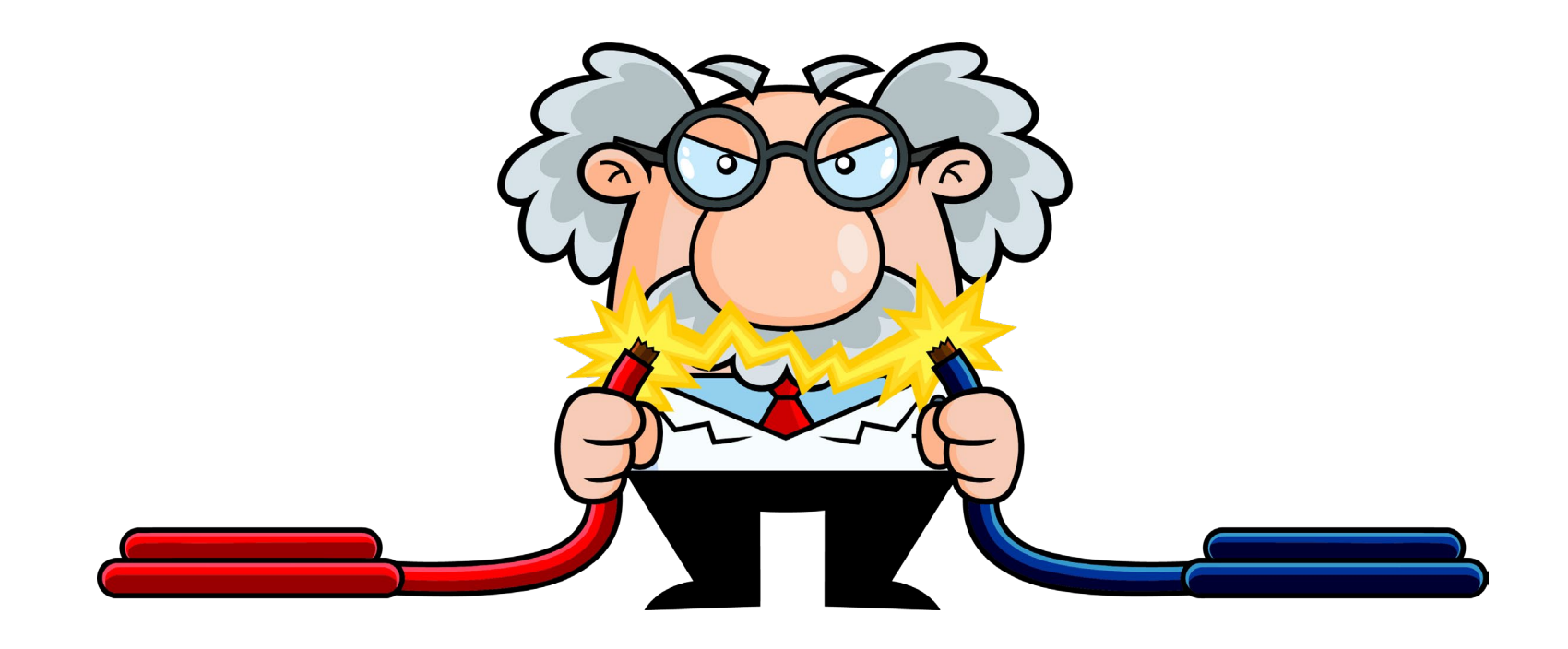

# Connecting What and Why

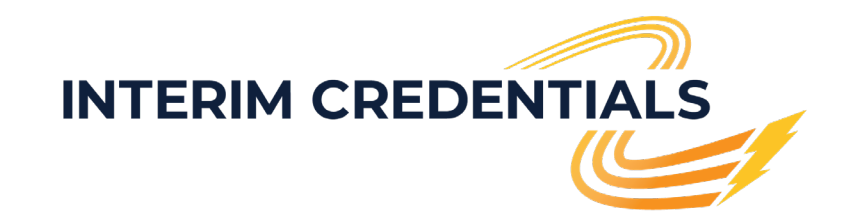

Connecting **What** and **Why** 

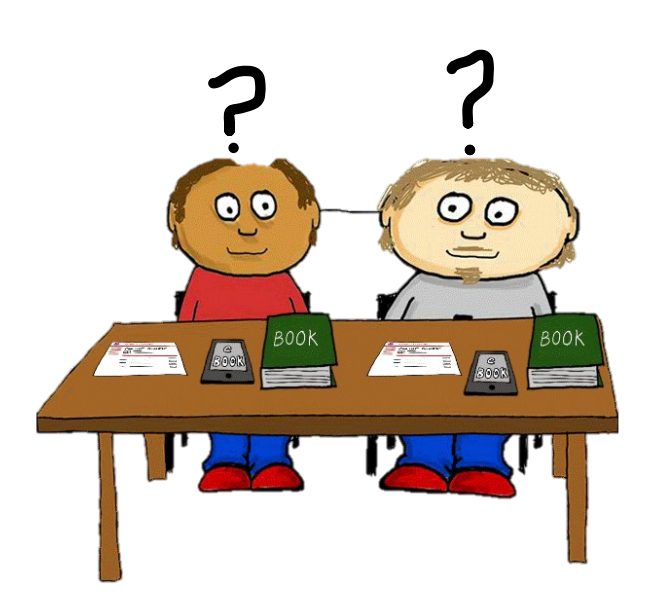

### Ohaf

- Brand new Electrical Interim Credentials course (v2) is replacing current gamified IC legacy course (v1)
- New version uses the same computer- mediated courses our training centers use for newly accepted apprentices
- The electrical training ALLIANCE (etA) has reorganized and split into two organizations - now etA and ProTech Skills Institute (PTSI)
- IC v2 has a new home on the PTSI online learning system – same platform used by our apprenticeship training centers

### **Why**

- etA is dedicated to constantly improving content and services
- v2 has far better performance and easier navigation
- By using the same courses as our apprentices, we ensure that IC students are learning the exact same content in the same way
- Less gamification means the course will appeal to a greater age range of users from high school to post secondary
- By sharing the same OLS as our training centers, v2 will benefit from the same improvements and updates at the same time as our training centers
- Training centers can provide in-person assistance to IC users where available, expanding our capability to provide a greater range of support

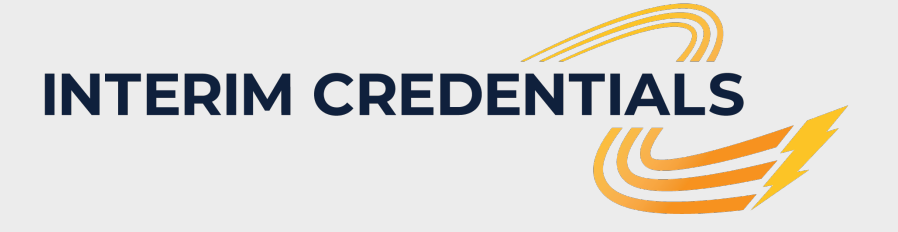

# ACCBSS

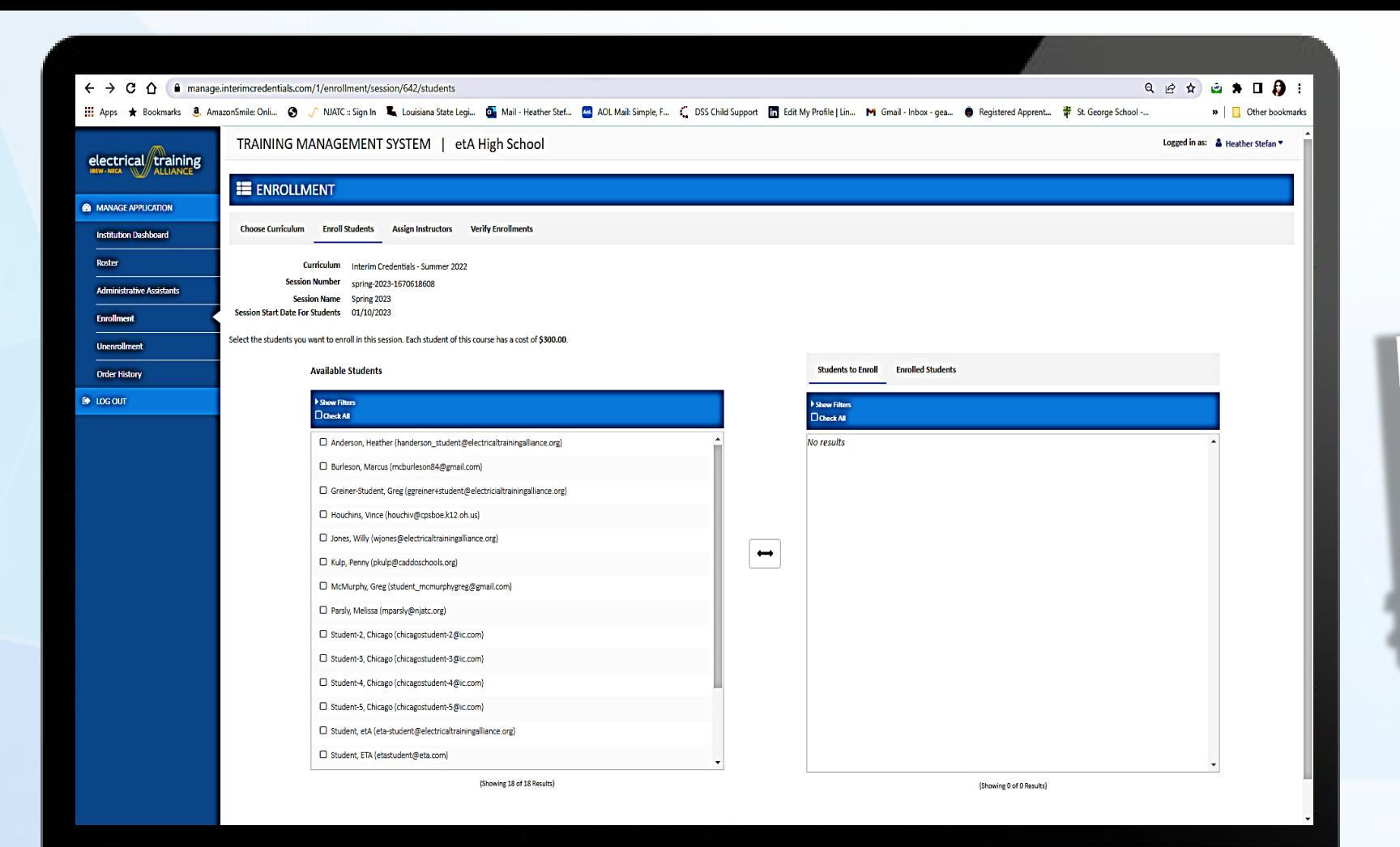

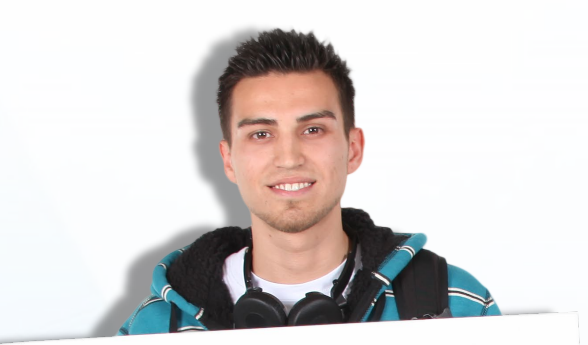

# Interim<br>Credentials Version 1

### **Content and Time in 1**

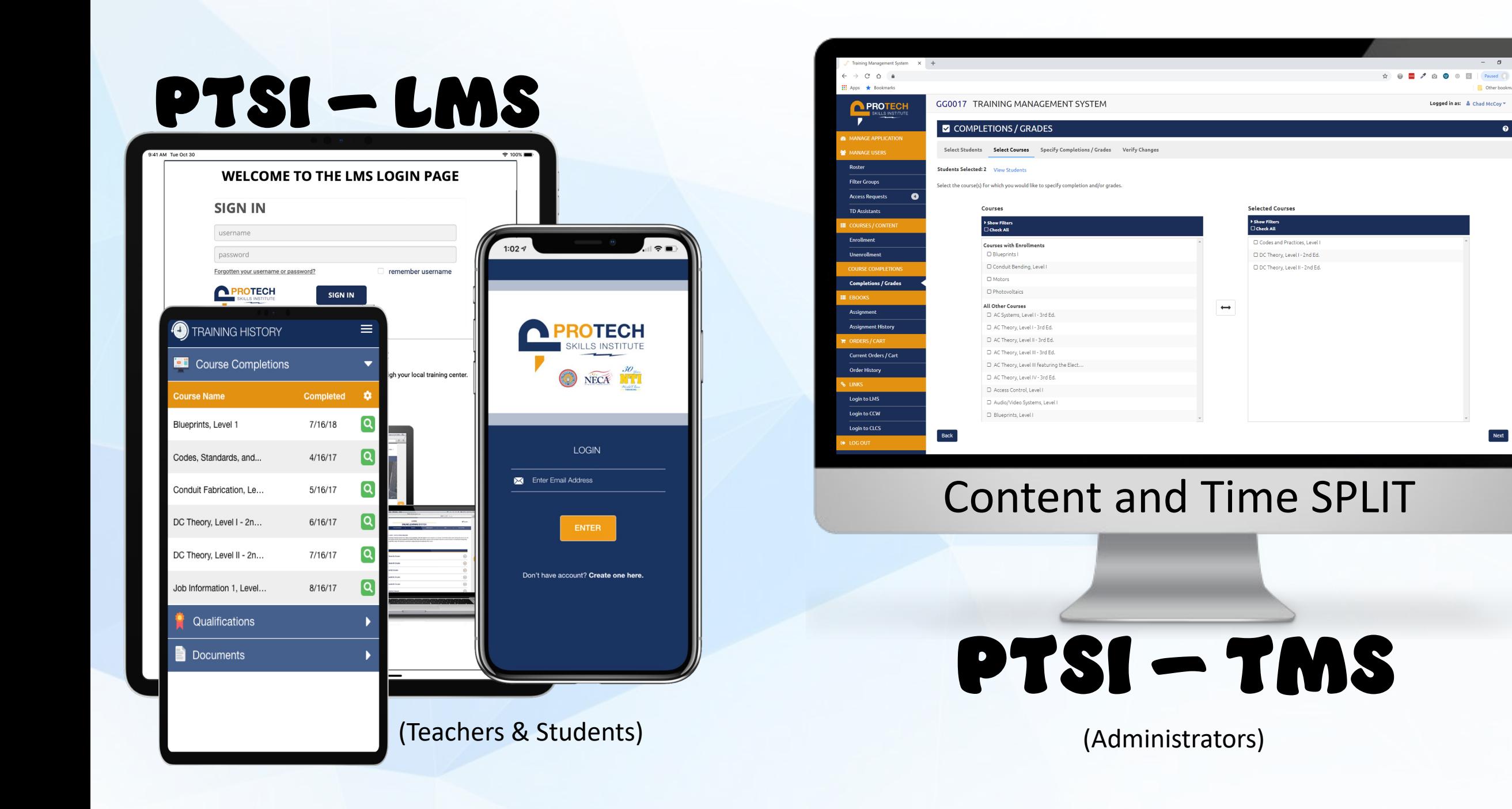

n.

 $\bullet$ 

 $Next$ 

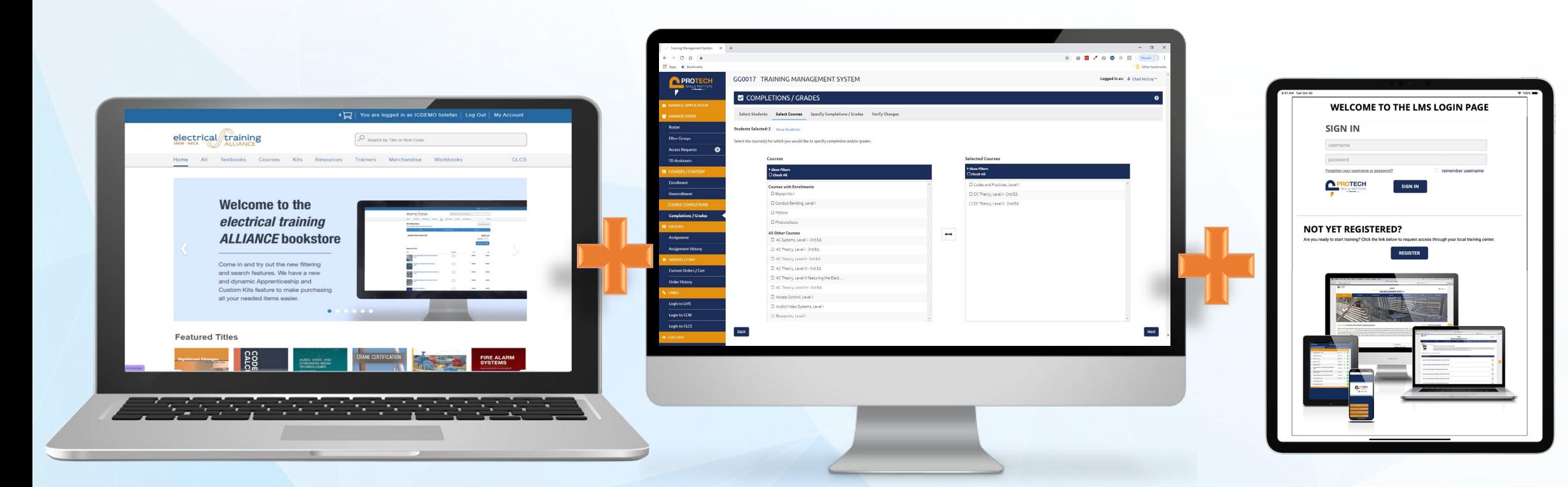

### **New Bookstore New PTSI Training Management System (TMS) New PTSI Learning**

**Management System**

### The New Electrical Interim Credentials

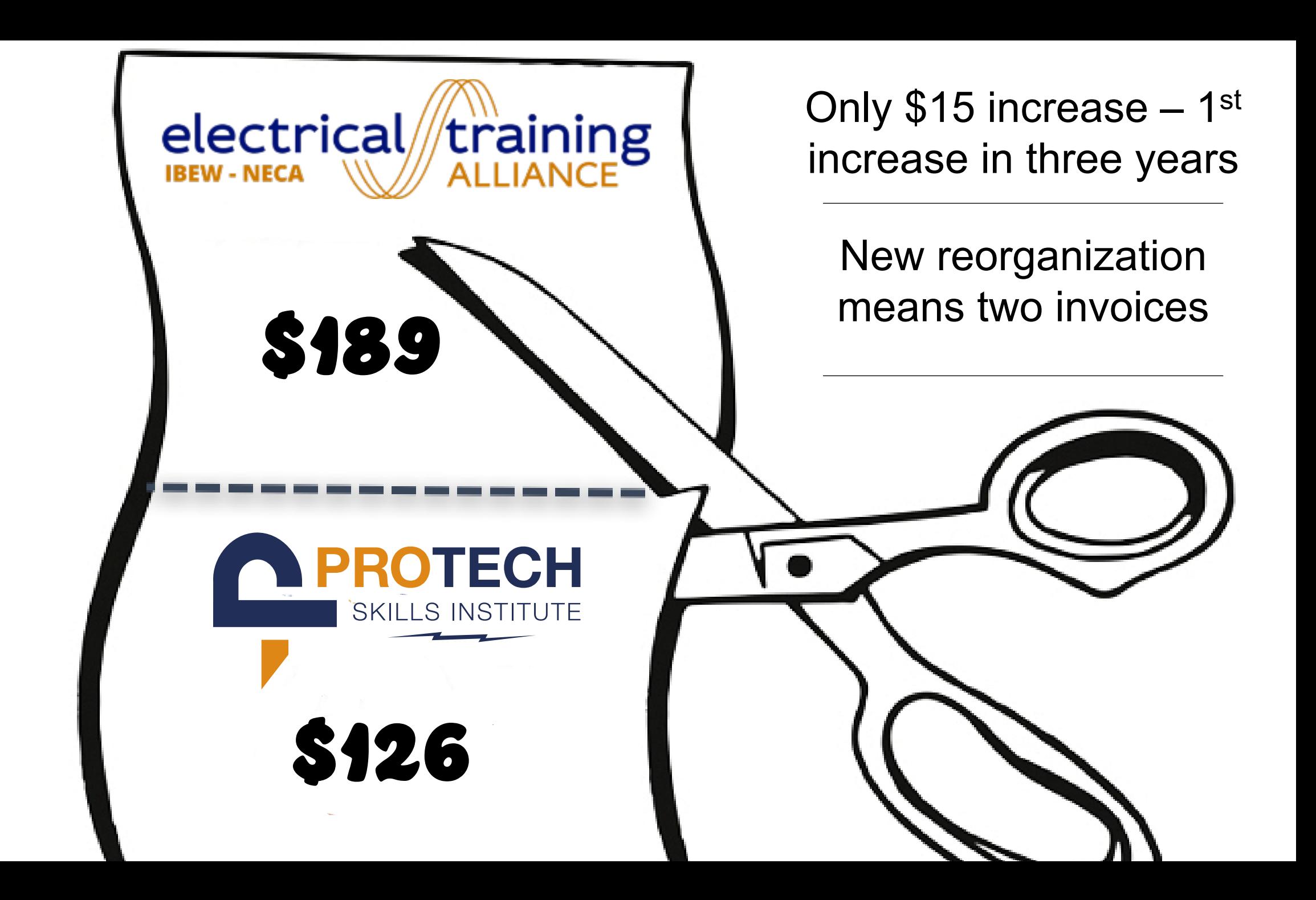

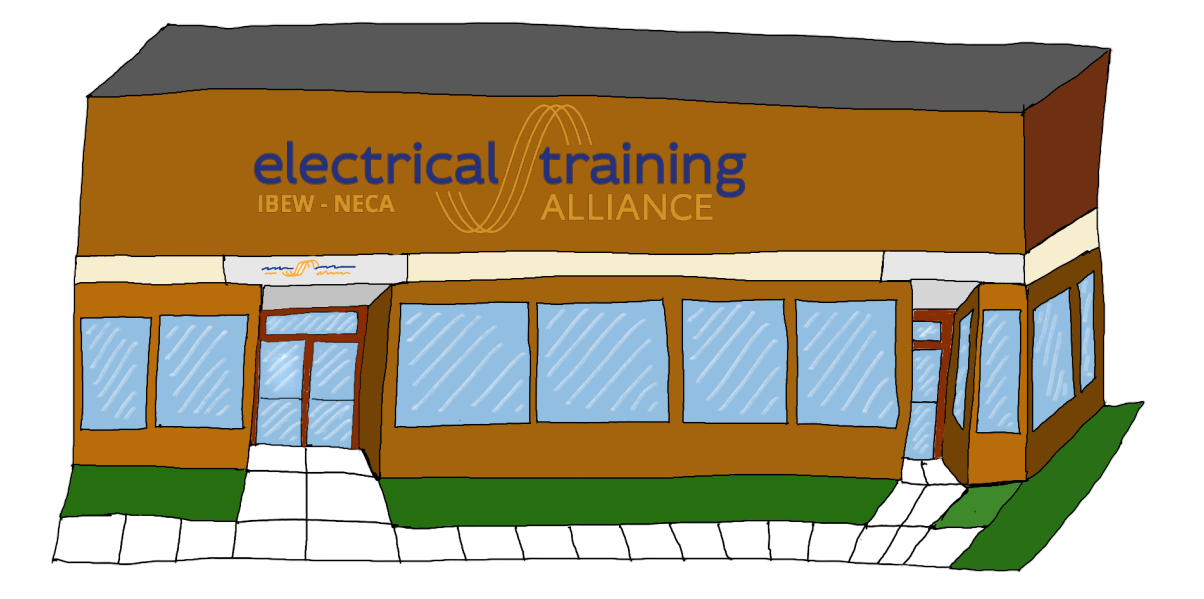

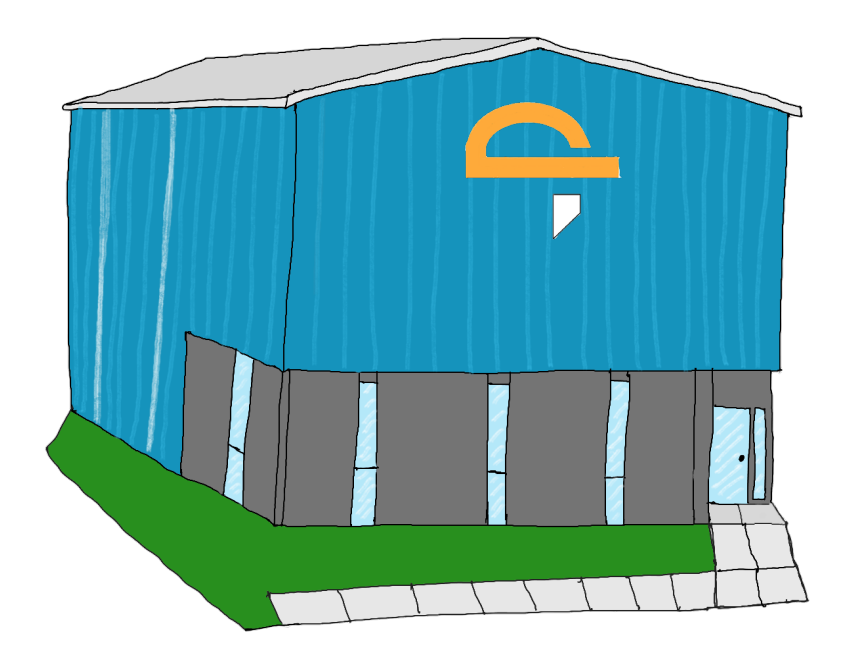

**School / Student**

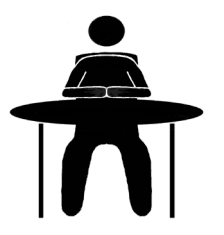

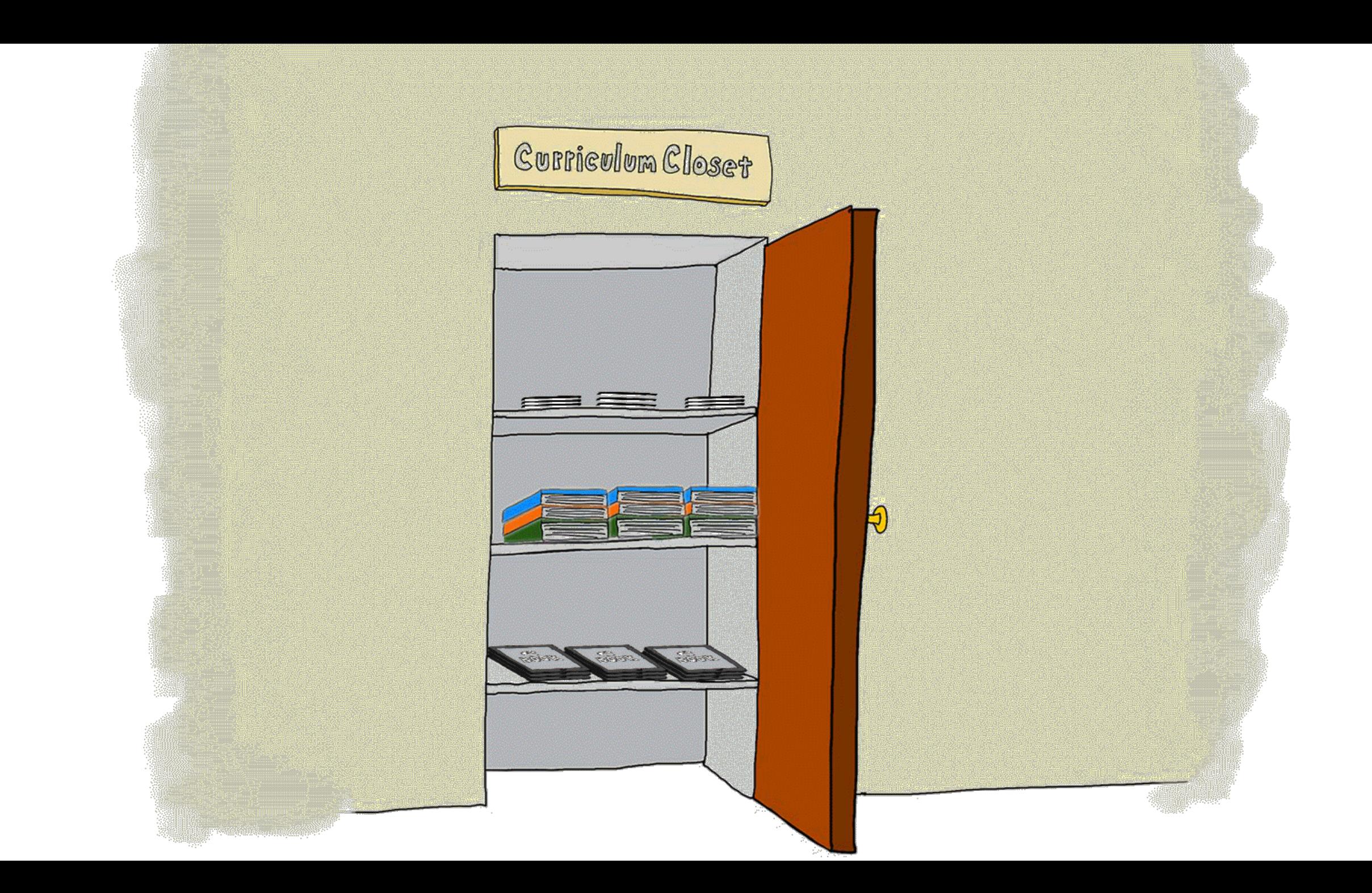

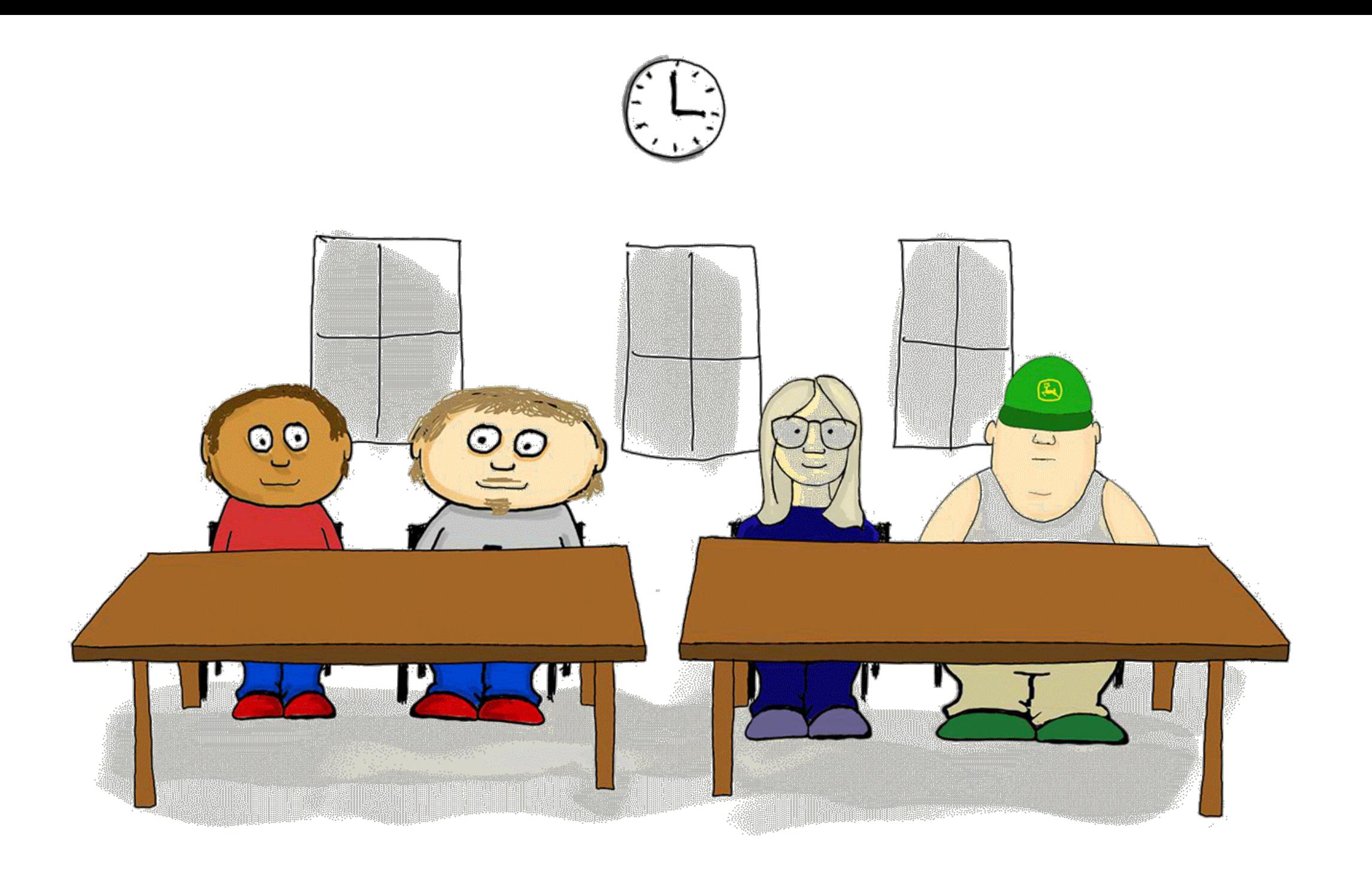

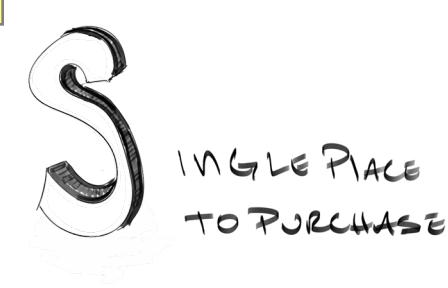

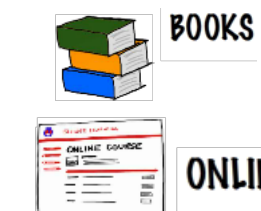

ONLINE COURSE ACCESS

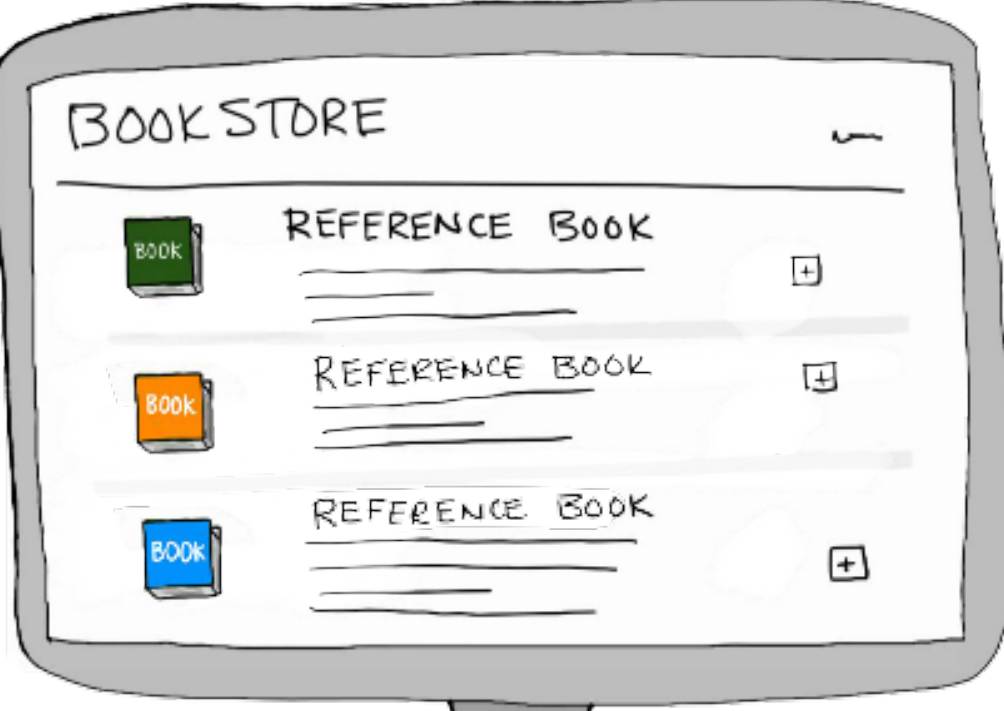

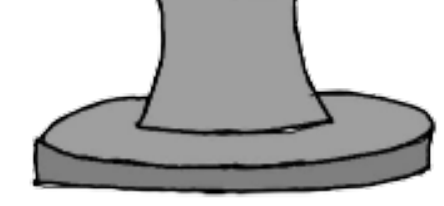

The Content and Access Access

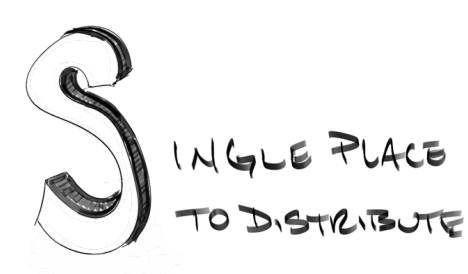

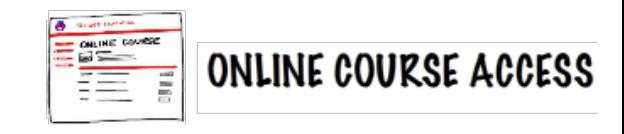

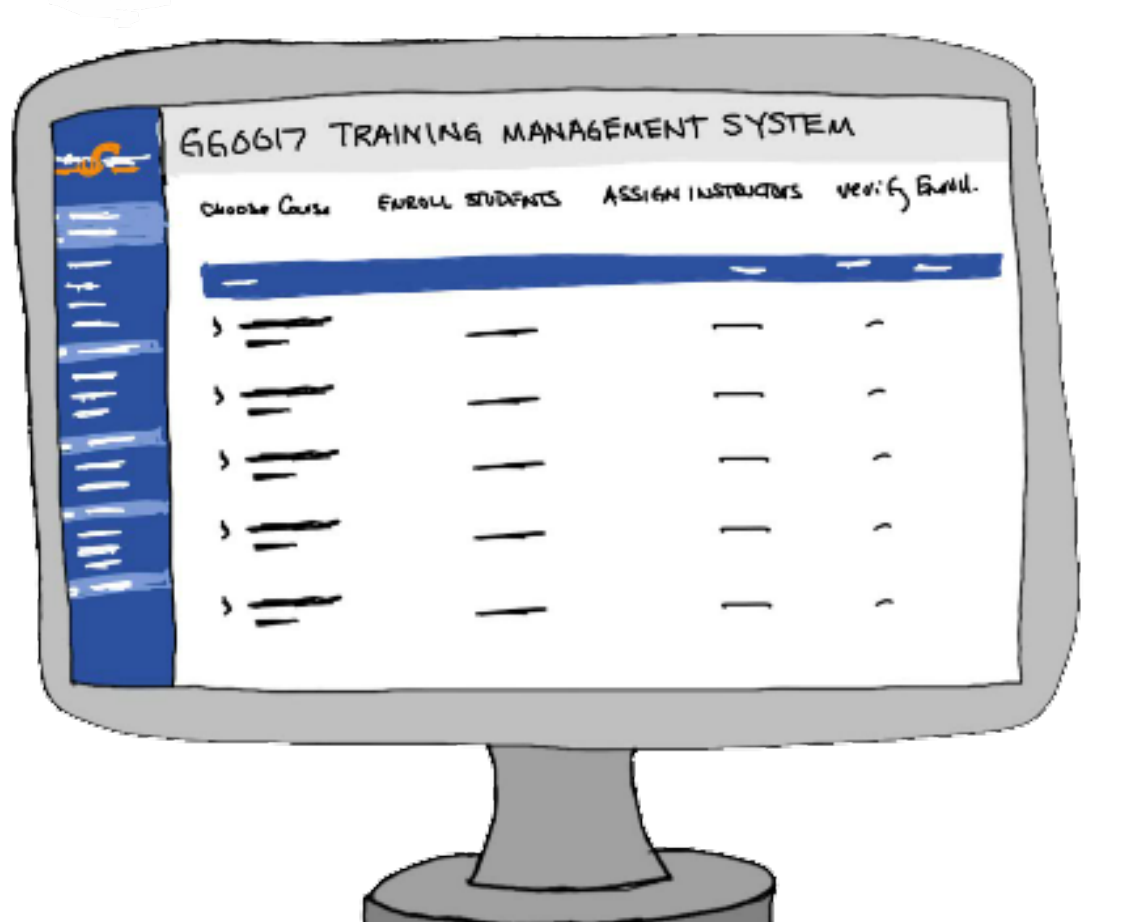

### To Summarize:

- All licenses are purchased from the etA bookstore.
- Accounts will be invoiced immediately with 30 days to pay.
	- Each user assigned/enrolled in content, will need individual access – including teachers

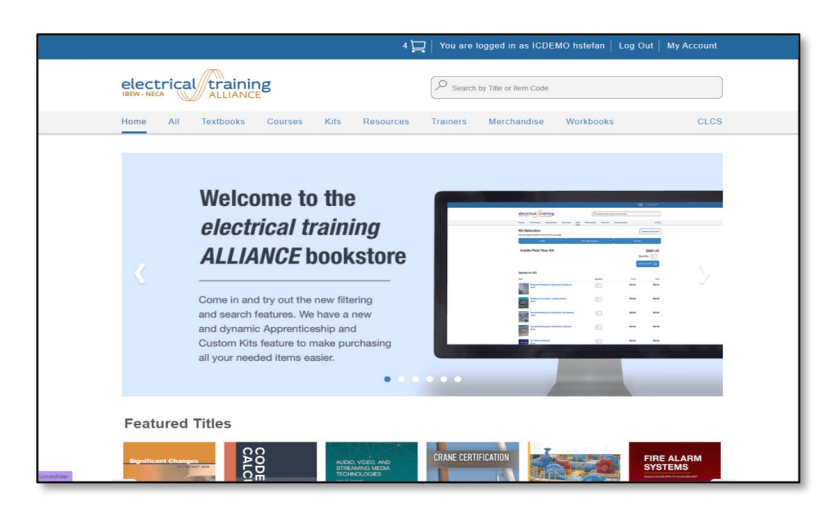

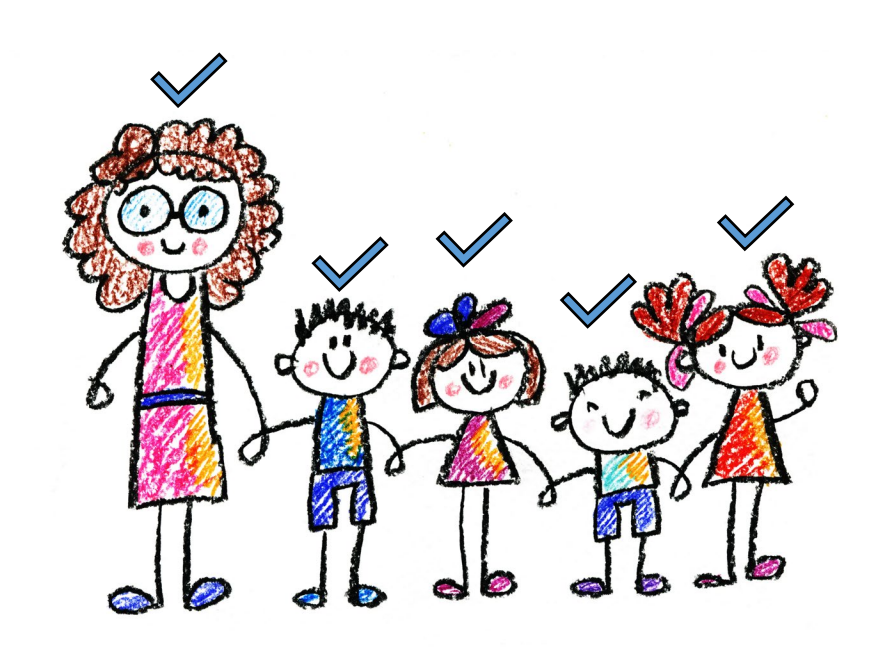

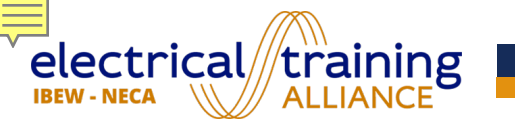

### IC PROGRAM USER ACCESS

### **There are 2 types of access:**

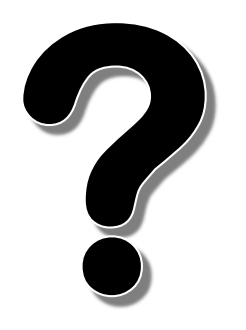

### **1. Three-week User Access Tokens (free)**

### **2. Two-year User Access Tokens**

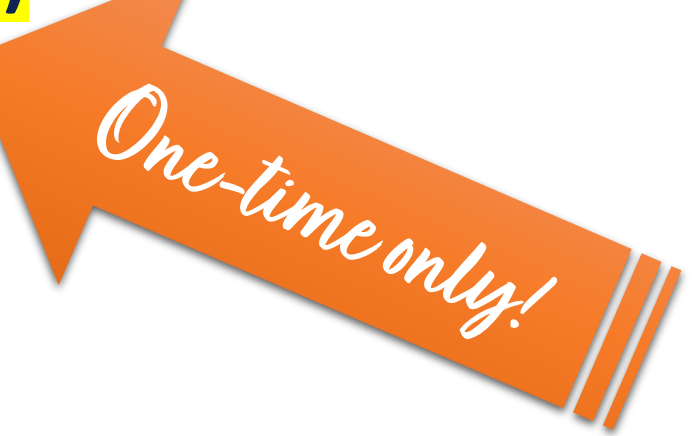

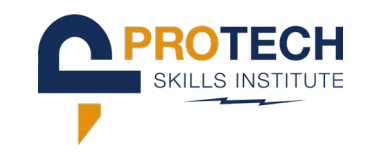

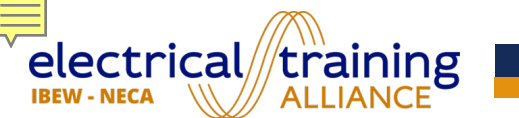

### TWO-YEAR ACCESS

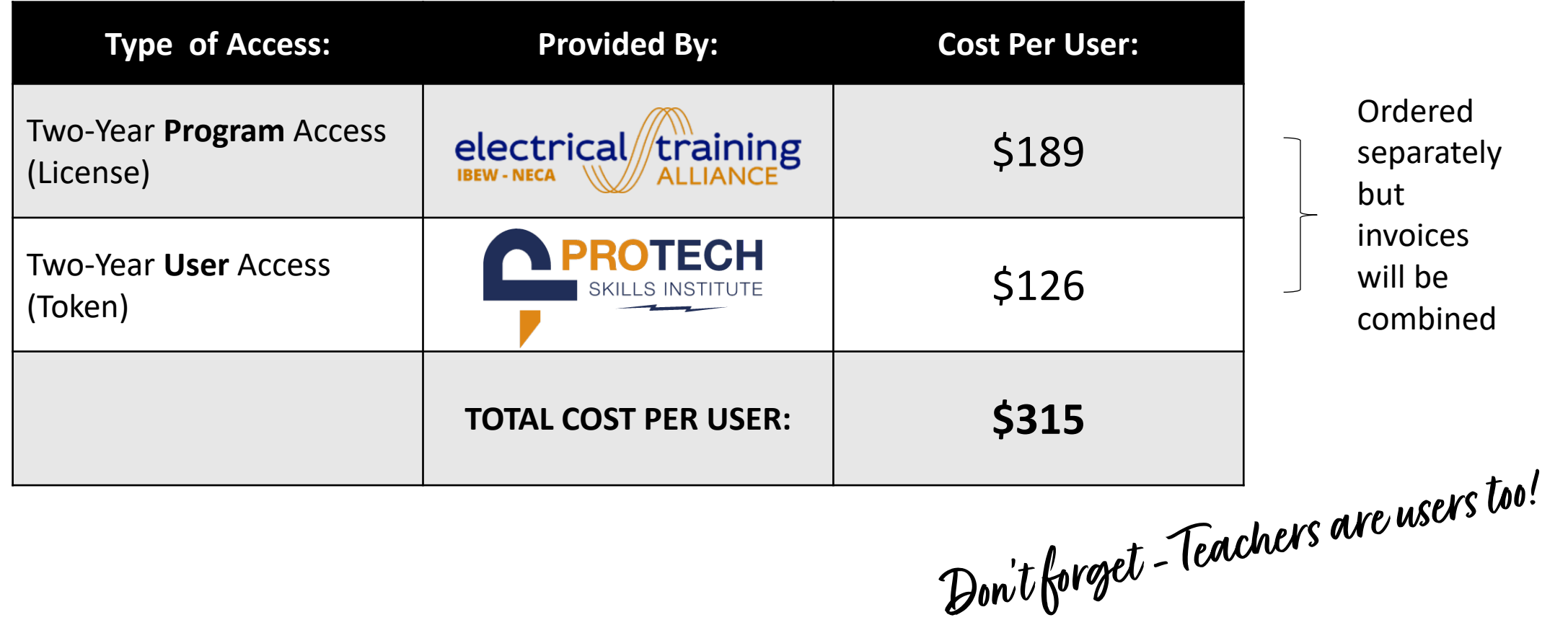

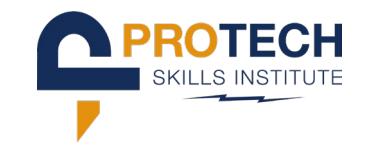

### **The Procurement Process:**

### **STEP ONE**

Purchase licenses from etA Bookstore

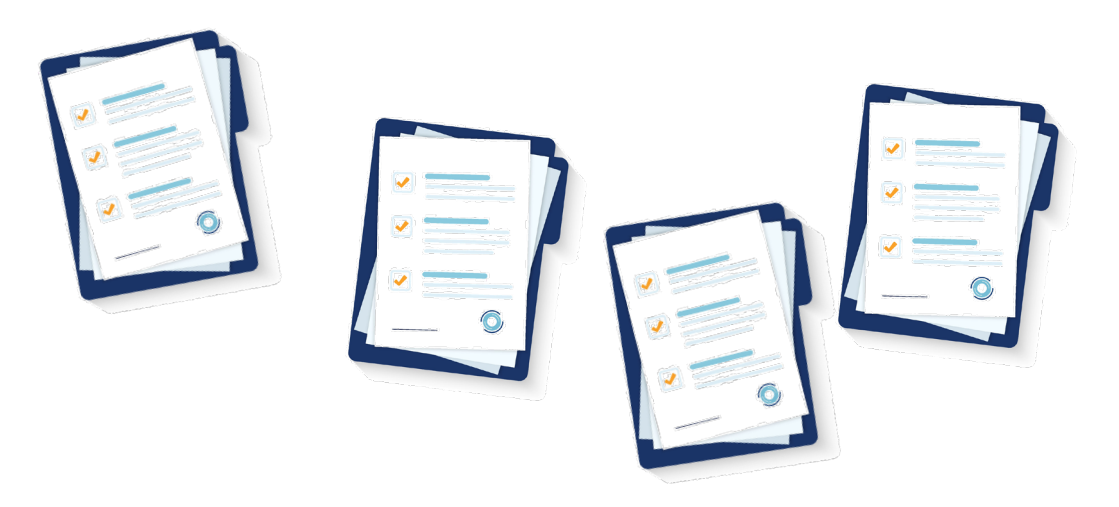

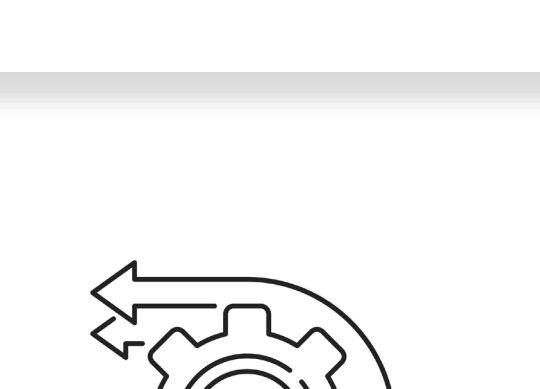

**INTERIM CREDENTIALS** 

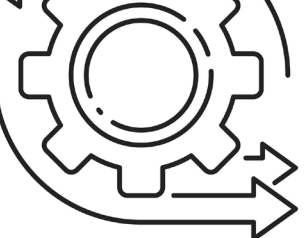

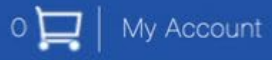

#### **Bookstore Log In**

Please enter your username and password. Passwords are case-sensitive.

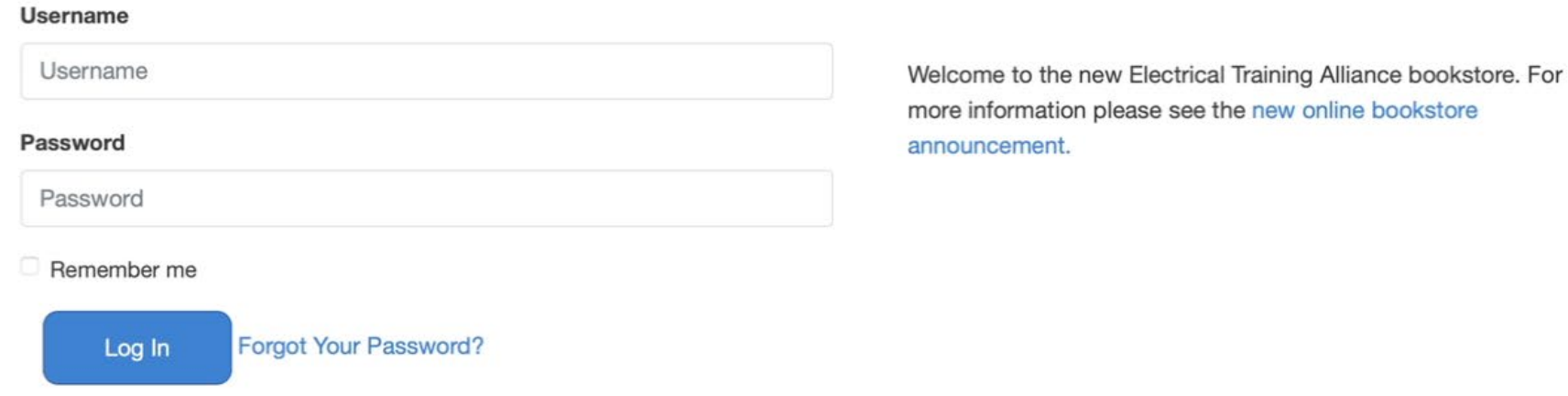

Back to Top T

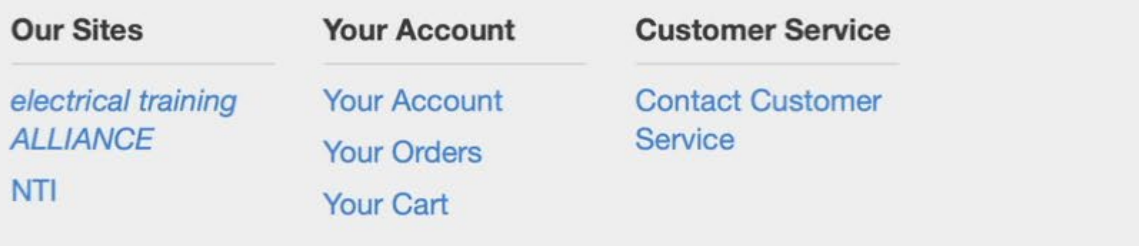

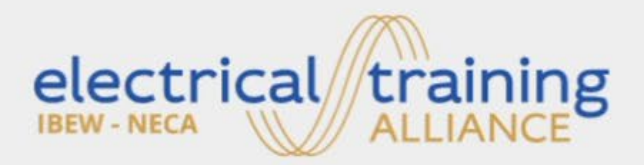

5001 Howerton Way Suite N Bowie, MD 20715 **Customer Service**  $1 - 2 - 2 - 3 - 1$ 

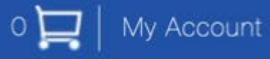

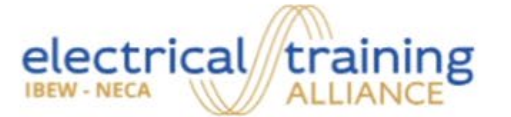

#### **Bookstore Log In**

Please enter your username and password. Passwords are case-sensitive.

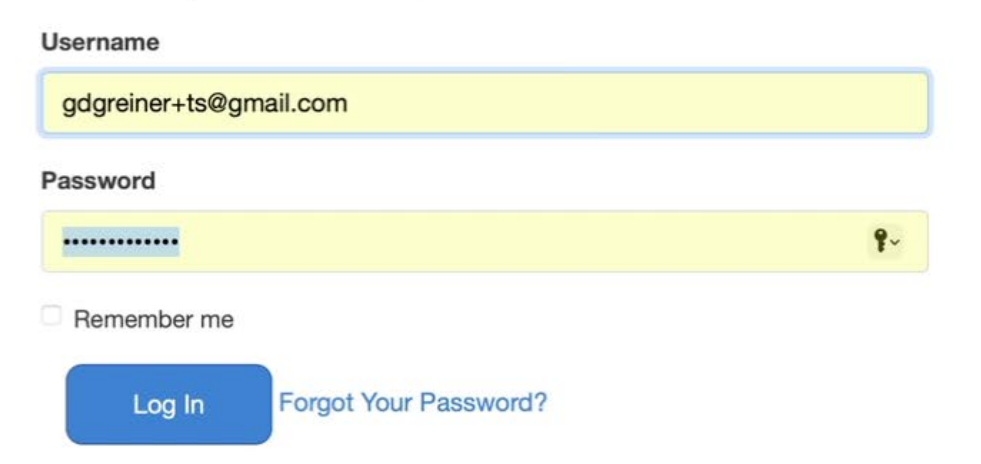

Welcome to the new Electrical Training Alliance bookstore. For more information please see the new online bookstore announcement.

#### Back to Top T

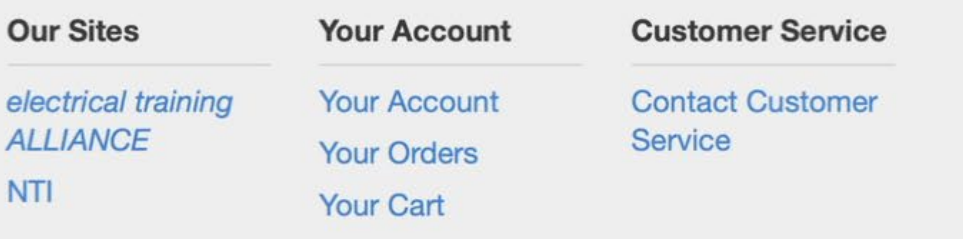

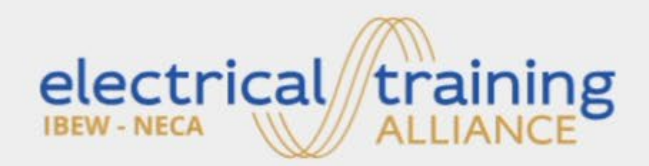

5001 Howerton Way Suite N Bowie, MD 20715 **Customer Service**  $1 - 2 - 1 - 1$ 

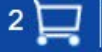

**Trainers** 

Resources

 $\bullet$ 

Workbooks

**CLCS** 

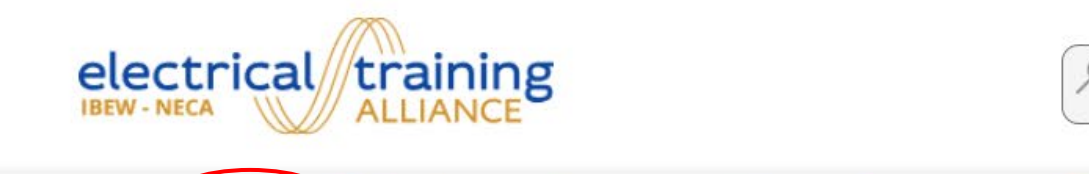

Courses

**Kits** 

**Textbooks** 

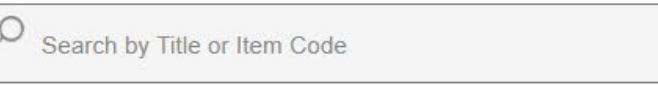

Merchandise

**Welcome to the** electrical training **ALLIANCE bookstore** 

Come in and try out the new filtering and search features. We have a new and dynamic Apprenticeship and Custom Kits feature to make purchasing all your needed items easier.

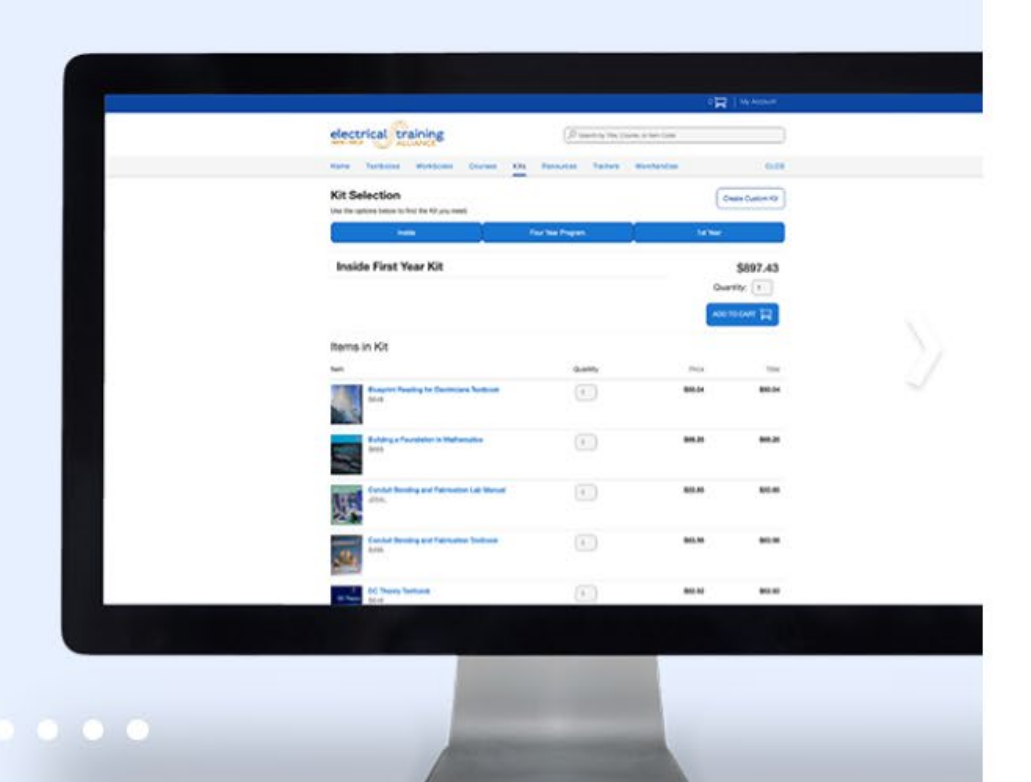

**Featured Titles** 

**Home** 

All

rainingalliance.org/#homeslider

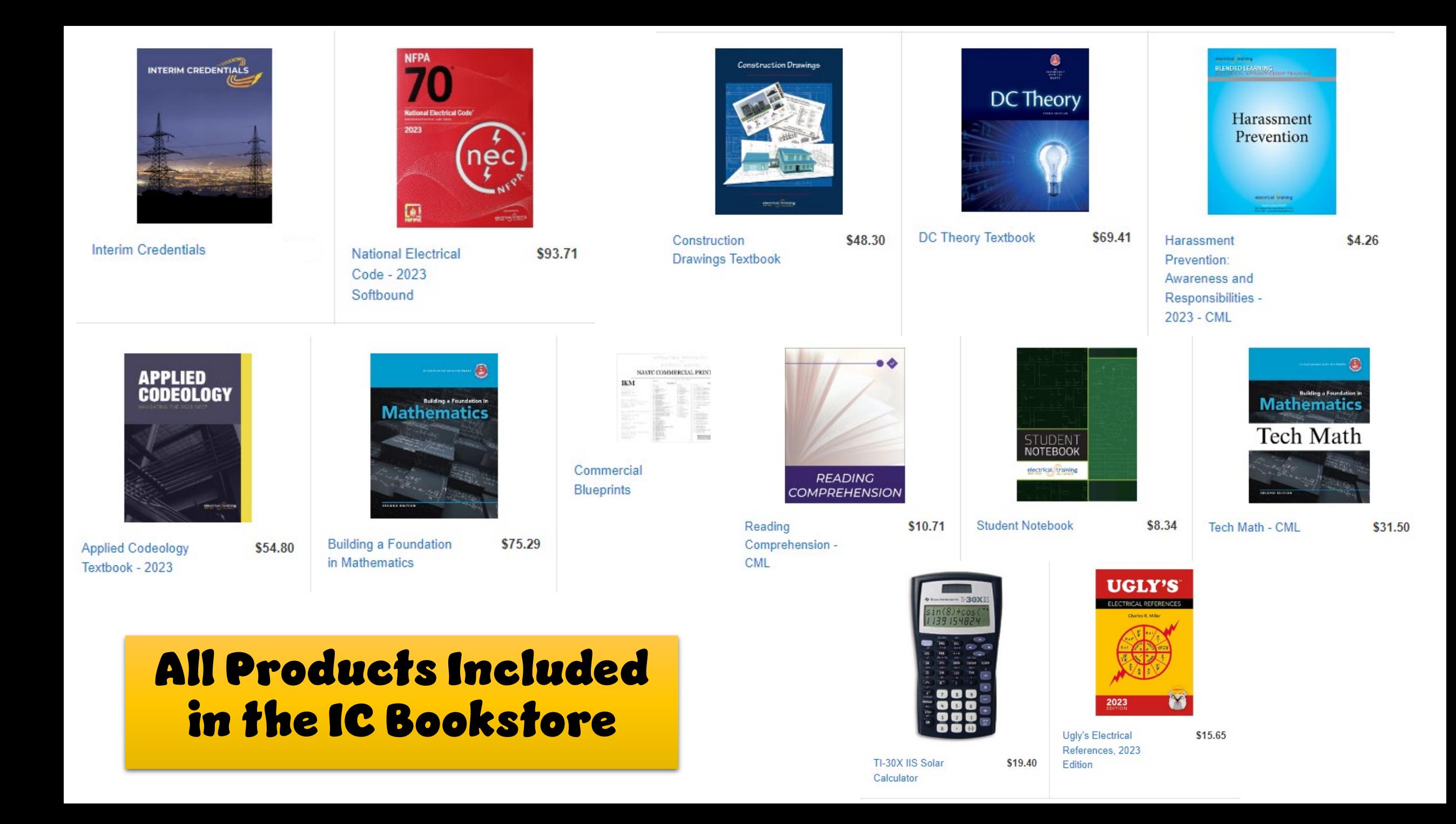

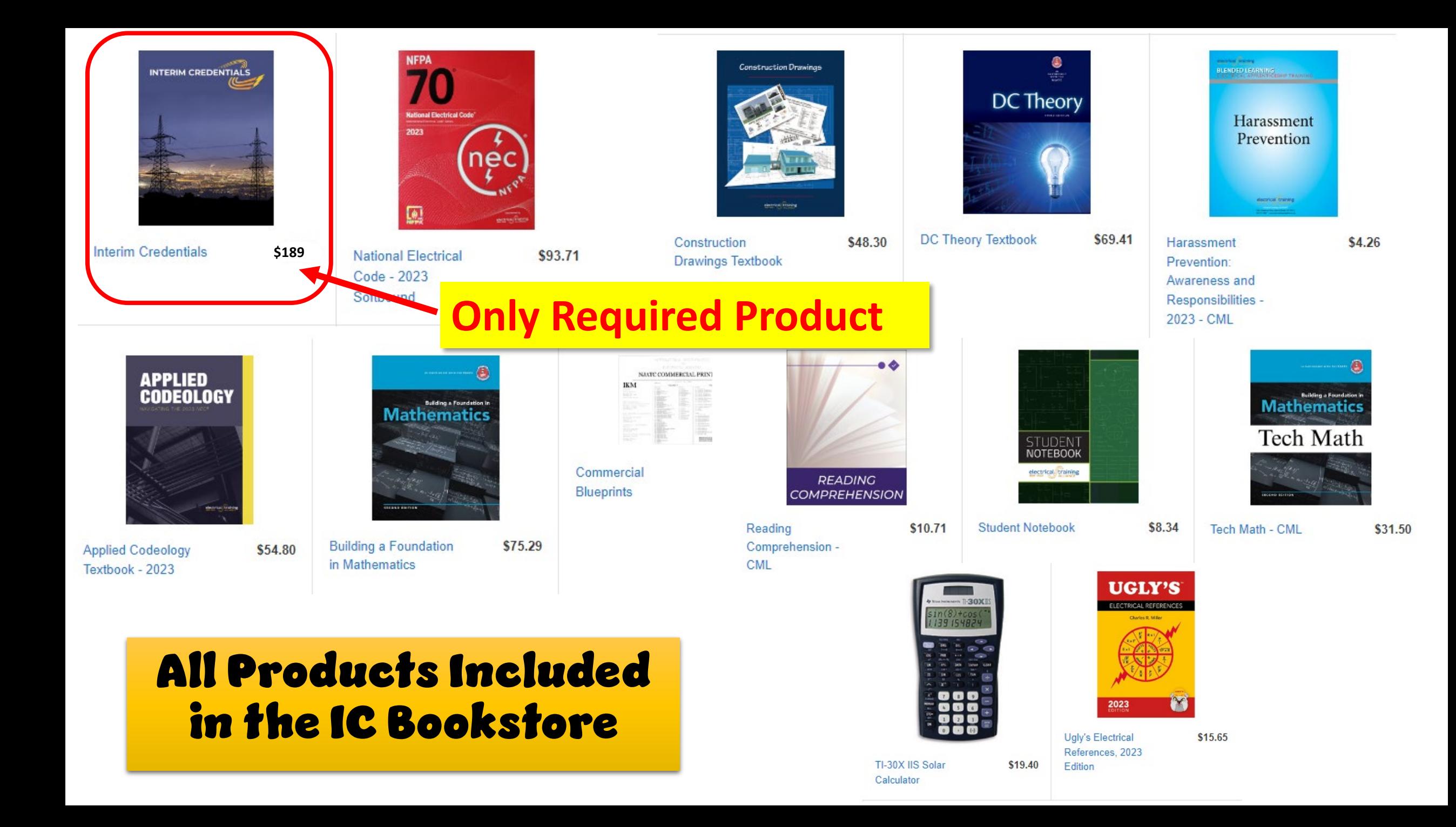

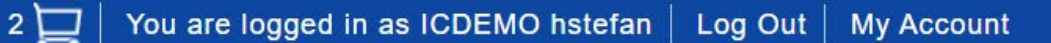

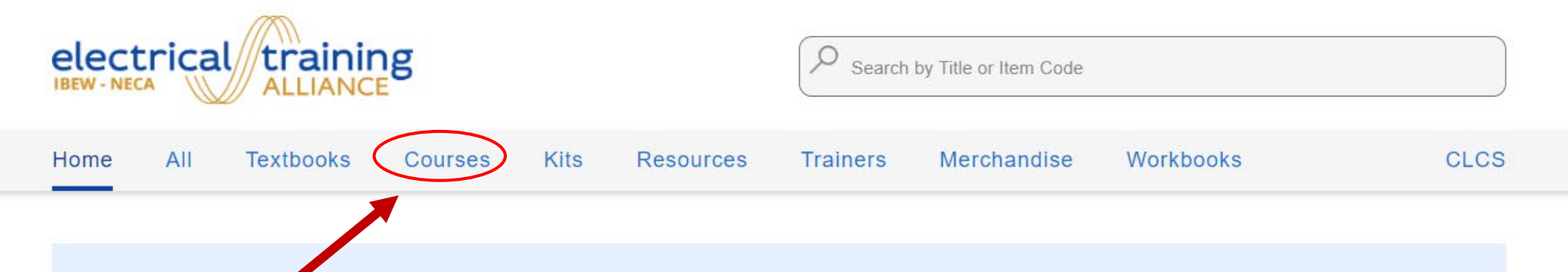

 $\bullet$ 

### Welcome to the electrical training **ALLIANCE bookstore**

Come in and try out the new filtering and search features. We have a new and dynamic Apprenticeship and Custom Kits feature to make purchasing all your needed items easier.

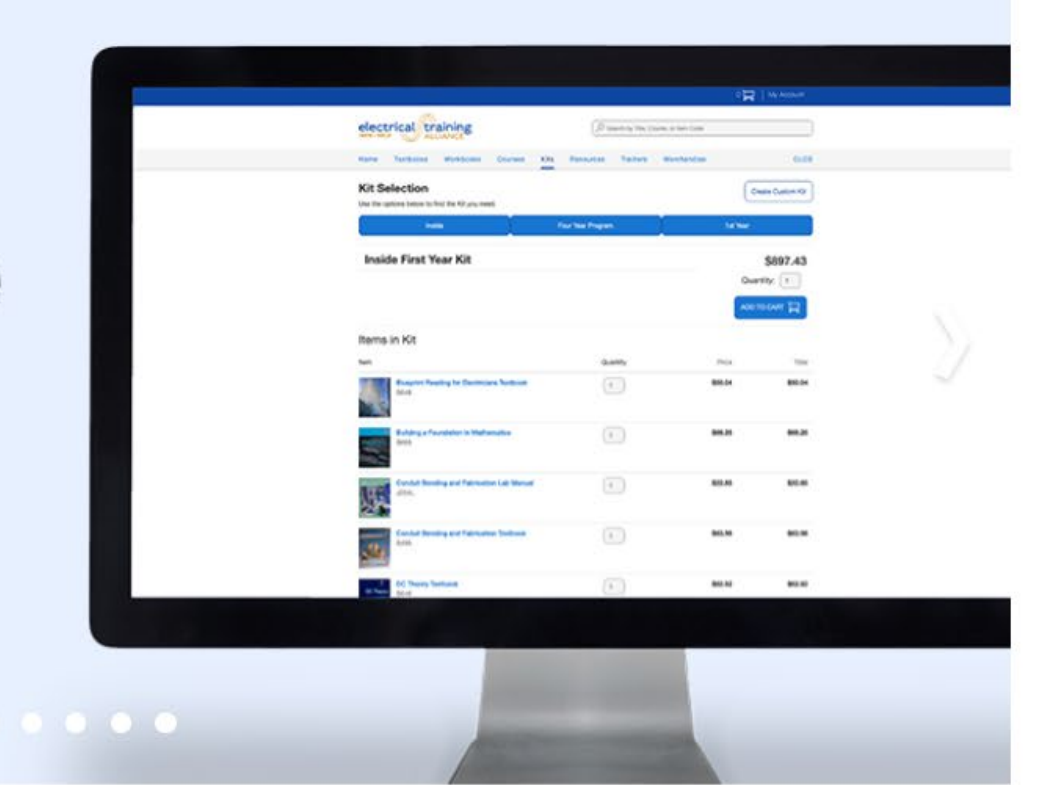

**Featured Titles** 

rainingalliance.org/#homeslider

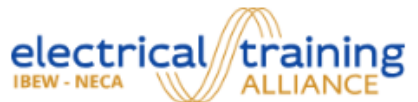

Q Search by Title or Item Code

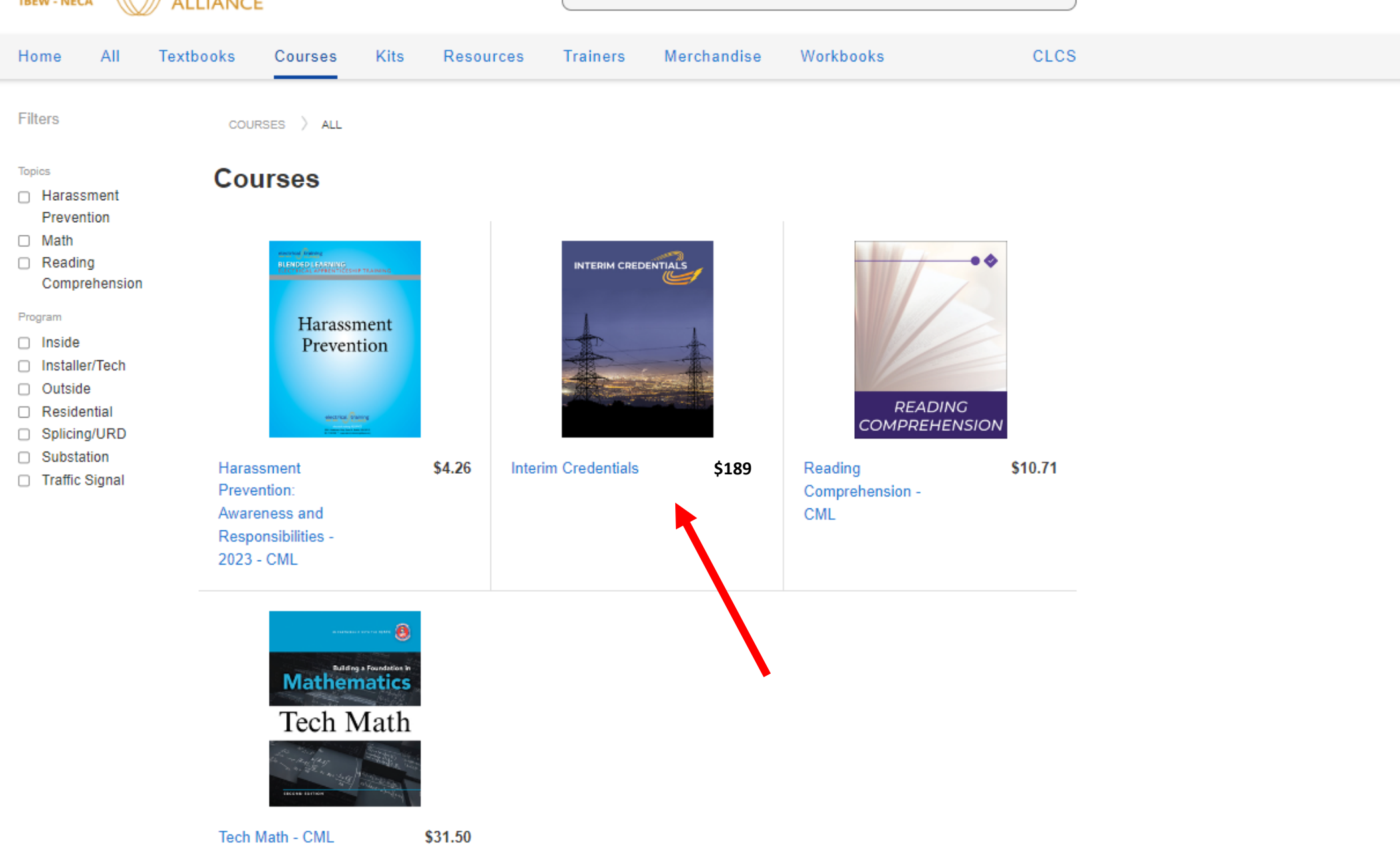

Delete

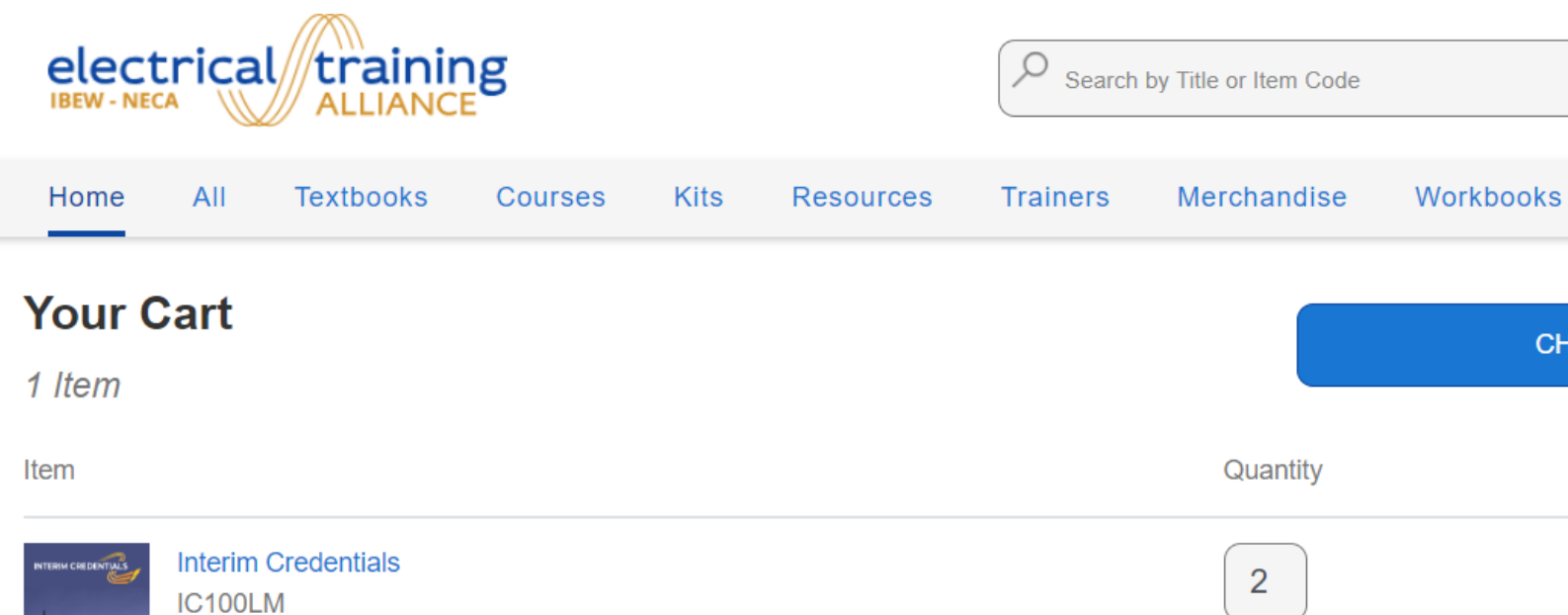

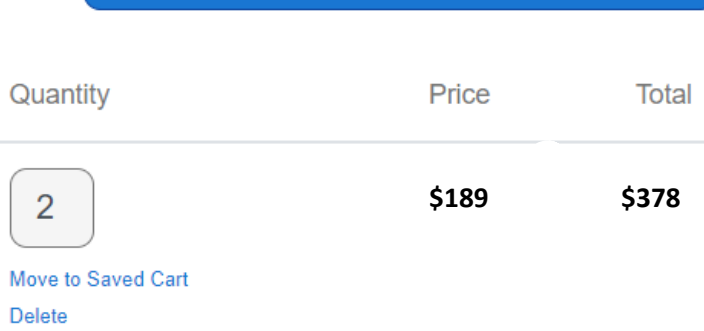

**CHECKOUT** 

**CLCS** 

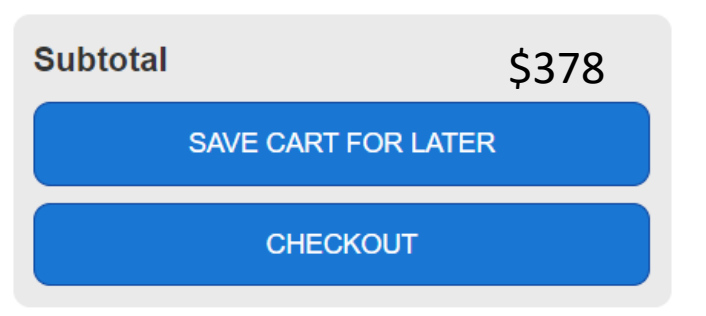

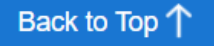

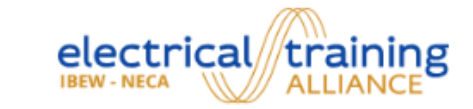

#### Checkout Return to Cart

#### **Payment Information Order Summary** Select payment method Interim Credentials Qty 2 Pay by Card or **Terms** \$378 Subtotal

#### Back to Top T

**Our Sites Your Account Customer Service electrical training** electrical training **Your Account Contact Customer ALLIANCE** Service **Your Orders NTI** Your Cart 5001 Howerton Way Suite N Bowie, MD 20715

**Customer Service** 1.888.652.4007

© 2023 electrical training ALLIANCE

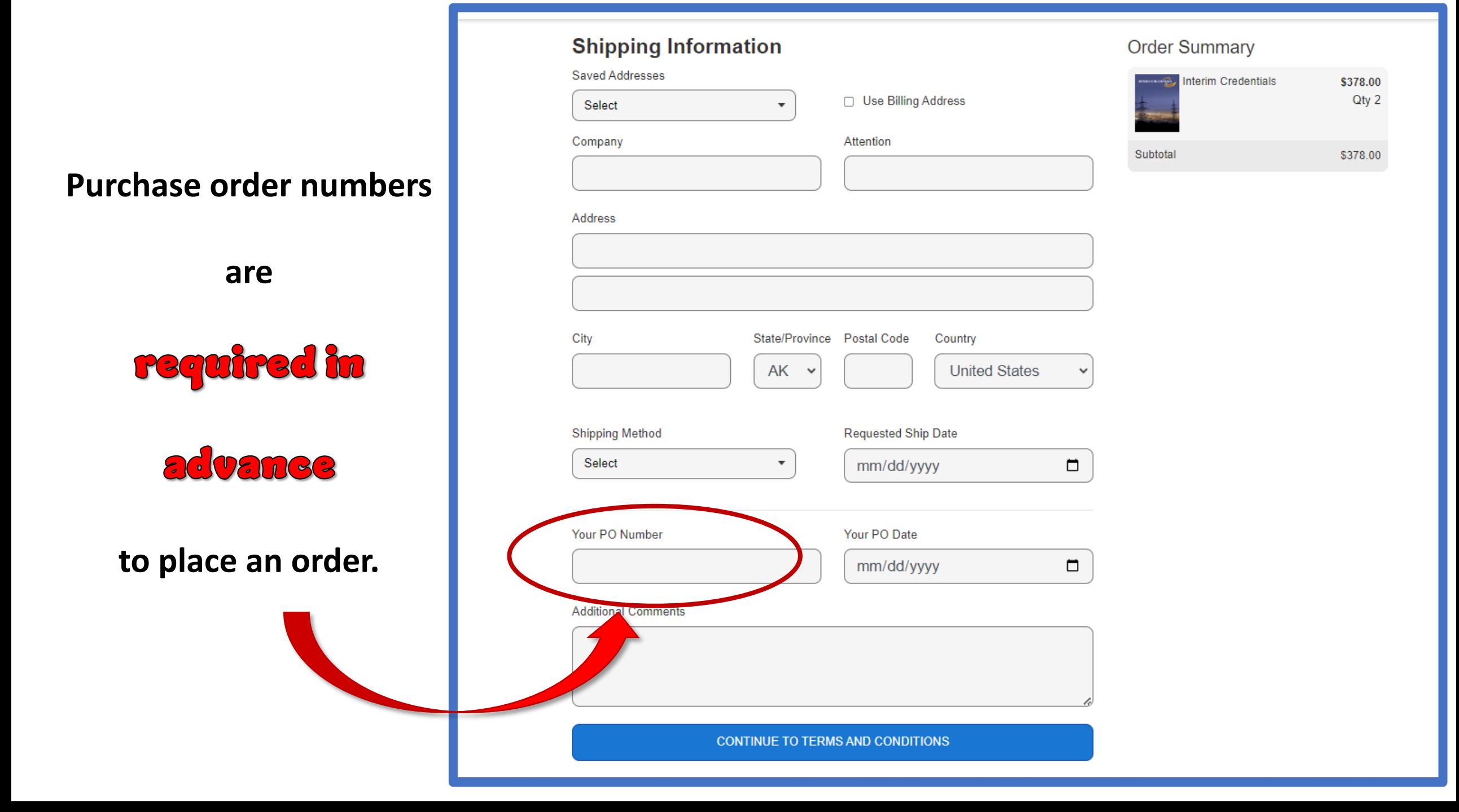

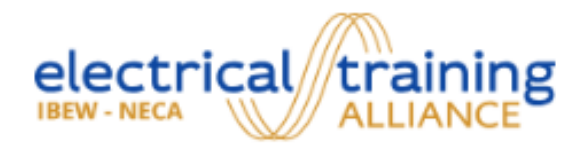

**My Account Return to Storefront** 

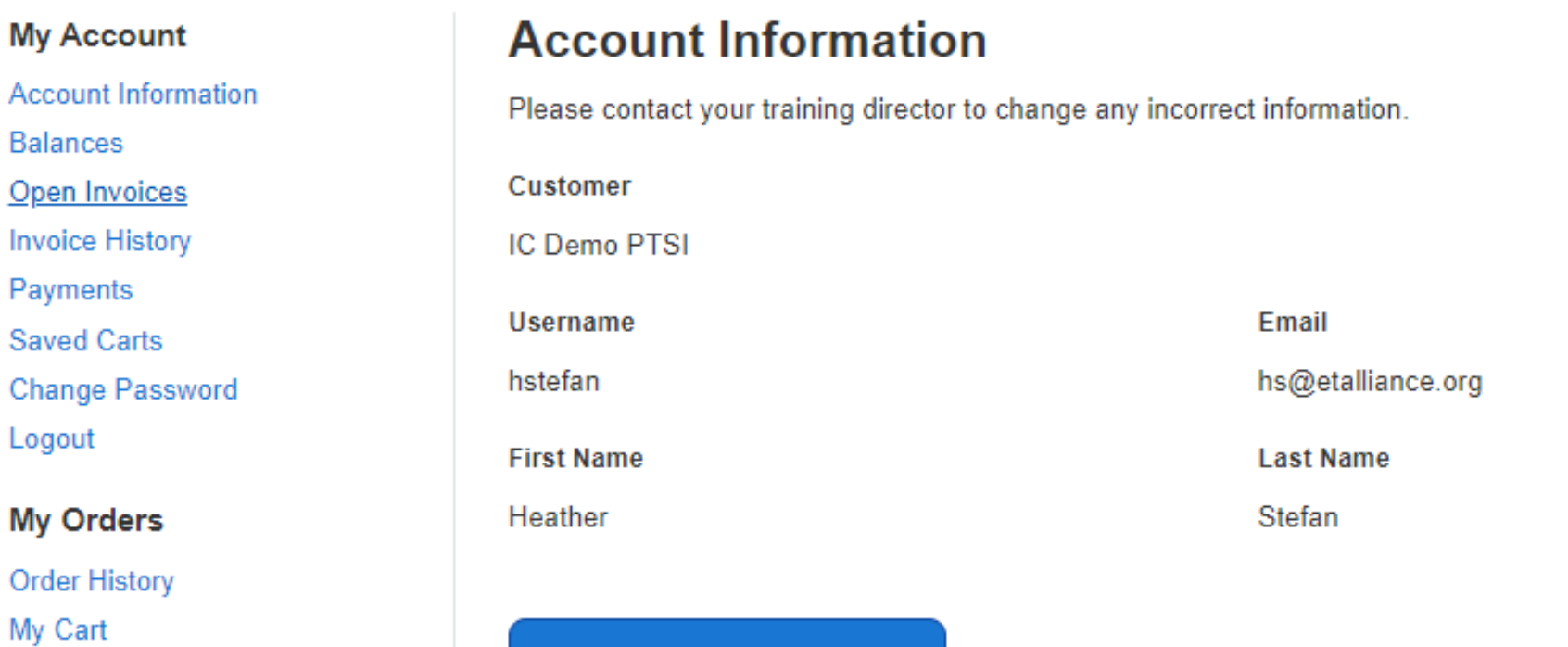

My Saved Carts

**Customer Settings** 

License Credit Request

**Change Your Password** 

### **The Procurement Process:**

### **STEP TWO** Purchase Tokens

in the PTSI TMS

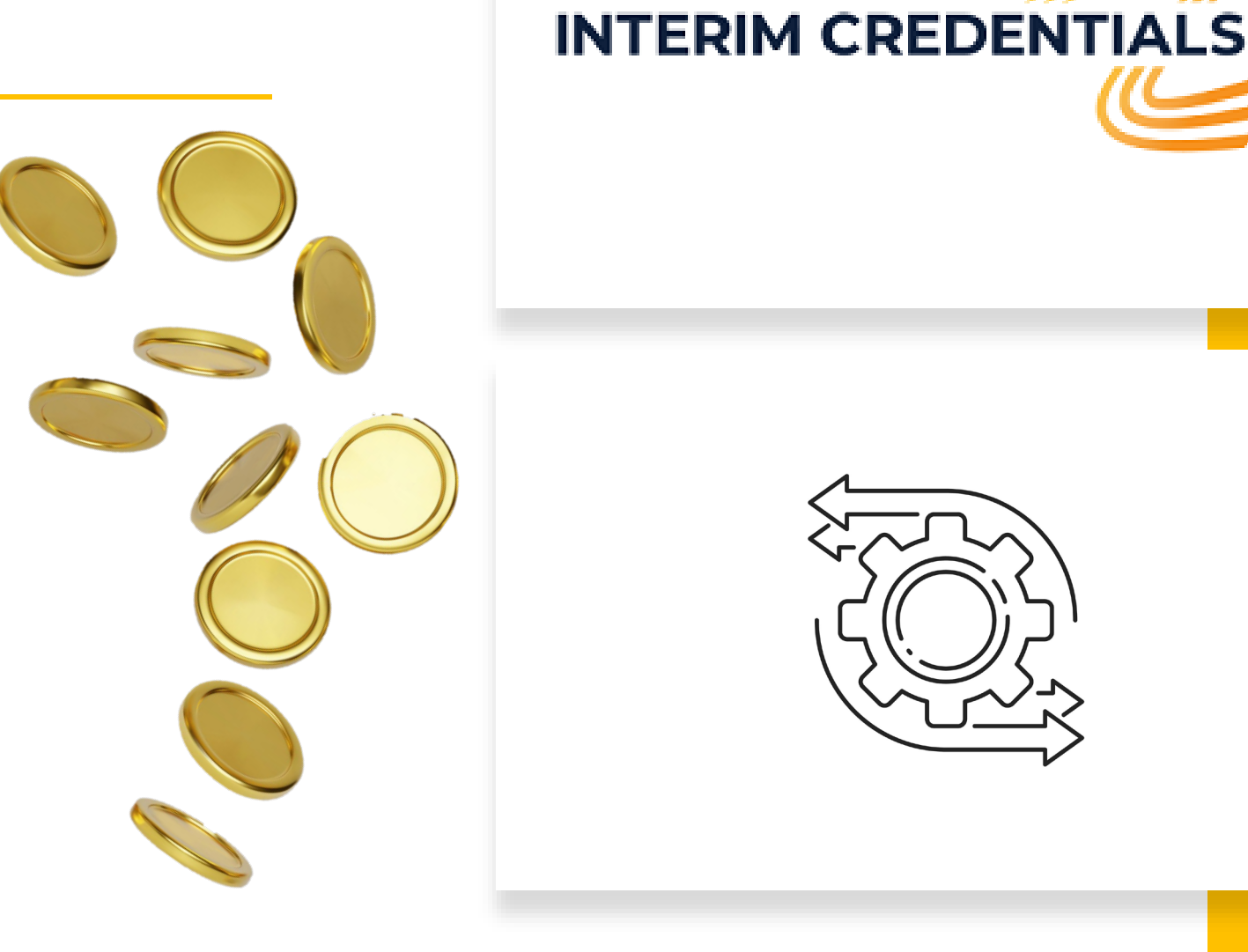

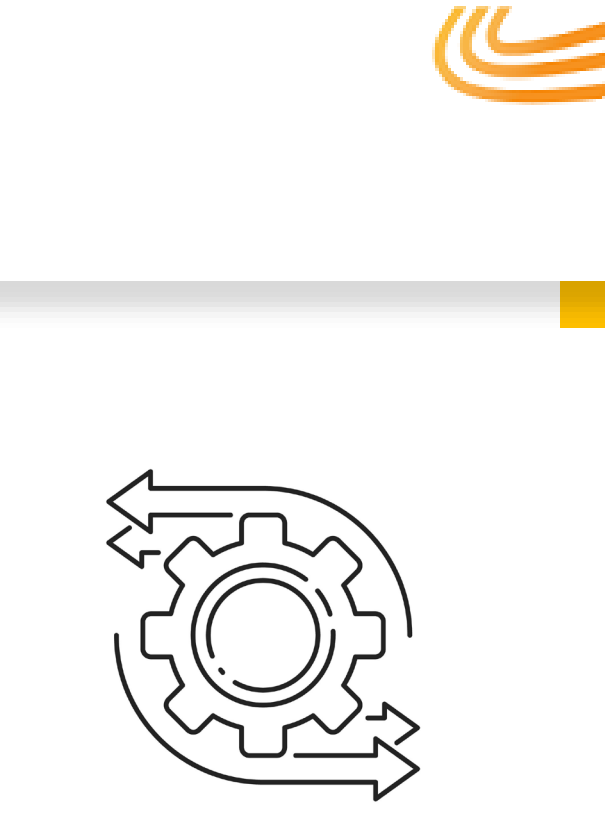

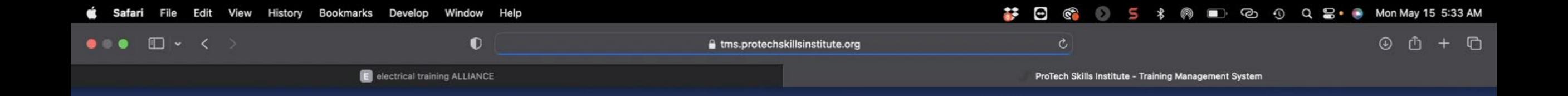

#### TRAINING MANAGEMENT SYSTEM

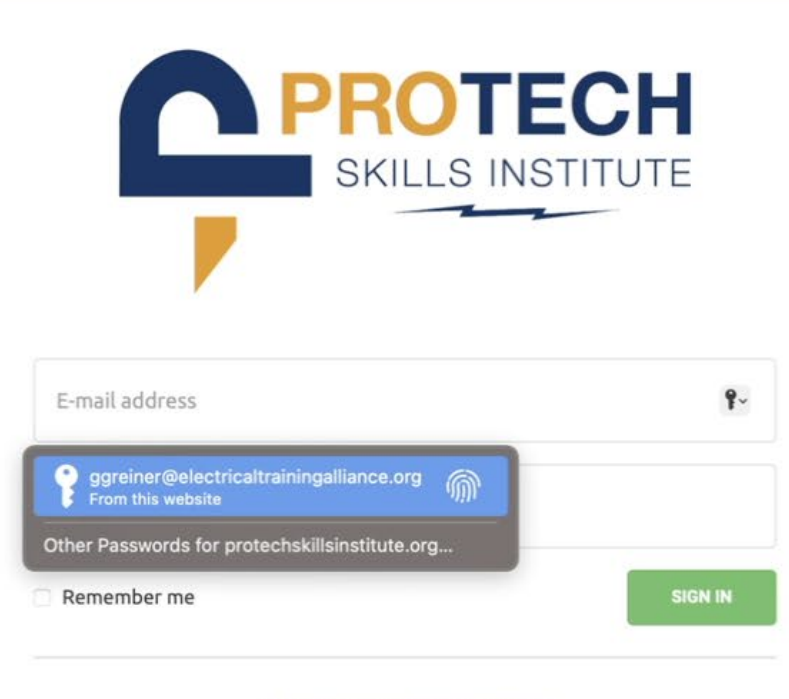

Forgot Username or Password?

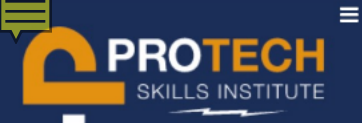

#### ETL001 TRAINING MANAGEMENT SYSTEM

#### Logged in as: & Mike Desimon ~

#### **N** HOME

**WELCOME** 

Roster

**Filter Groups** 

**MANAGE USERS** 

Manage/Assign Tokens

**Transaction History** 

**E** COURSES / CONTENT

Enrollment

Unenrollment

**Enrollment History** 

**& LINKS** 

Login to LMS

**TMS Help Resource** 

**PTSI Support** 

**C MANAGE LMS** 

LMS Logo/Image

**LMS Message** 

**E** LOG OUT

Welcome to the Training Management System (TMS) – the enrollment application used for the PTSI Online Learning System. This is your gateway to manage users and their enrollments into digital content and help f your training. The menu to the left provides various function. From these menus:

**•** tearning system users can be rostered into the system

- · access to the system and content can be granted
- filter groups can be created this is a tool for grouping rostered users for use later for assigning content and more
- · transaction histories may be reviewed and printed
- · director assistants can be entered into the system
- access to the LMS from the TMS grants administrator access to reporting details in the LMS.

Many more features may be accessed and utilized from the menu. Be sure to watch the videos below for assistance in learning about the system. Also note the question mark icon in the upper right hand of TMS pages. On each page the icon is a link to a video and transcript of how that page functions.

#### **O** TMS NOTIFICATIONS

#### **PTSI TMS ROSTER CHANGE/UPDATE**

To increase performance of the roster page we have made a small change when selecting users. To access the deeper details about users such as Licensed Courses, All Enrollments, eBook Assignments, Access History, & Deactivation you will need to click on the gear icon for that user in the roster list.

#### >>> CLICK THIS LINK TO LEARN MORE <<<

#### **@ TMS HELP RESOURCE**

Have questions? Visit the TMS Help Resource

#### BlendedLearning Blog

The latest news for the electrical training ALLIANCE LMS professionals

#### **Recent CML Course Updates**

Greg Greiner 06/05/2023

What happened, when did it happen, and why did it happen? Those are questions that may be wondered when reviewing new or updated electrical training ALLIANCE content. The following message shares some of the most significant updates made to the 1st-year CML courses, including a new CML course that just rolled out. Below are links to the webinar sessions that will be held to discuss and answer

 $(MORE...)$ 

#### The New eBook Platform is Going Live

Tonya Strickland 02/28/2023

The electrical training ALLIANCE will release a new eBook platform Thursday, March 2, 2023, to replace our existing system. eBook access will be unavailable on March 2nd from midnight - 6:00 a.m. ET during the migration. The details below tell why this is being done and what it means for current eBook users and Training Directors.

#### **Advantages:**

. The primary advantage is an improved reader ...

 $(MORE...)$ 

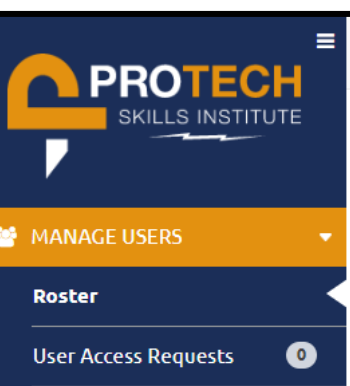

**Filter Groups** 

Manage Subscriptions

**Assign Subscriptions** 

Manage/Assign Tokens <sup>O</sup>

Transaction |

 $\equiv$  COURSES / 0

Enrollment

Unenrollmen

**Enrollment H** 

**Custom Cour** 

**Manage ICA** 

Assignment

 $D - EBOOKS$ 

Assignment

ICDEMO TRAINING MANAGEMENT SYSTEM

 $\Box$  Hide Users With No Access

Logged in as: ▲ Heather Stefan ▼

#### **S**ROSTER + Add User **Import Users** Export Users  $\mathbf{T}$  ,  $\mathbf{B}$ Q Last Name Q First Name  $Q_{Email}$ User Type Access Type **Created Before**  $\pmb{\times}$ **Created After**  $\pmb{\times}$ **Expires/Renews Before**  $\pmb{\times}$ Users Per Page  $10 - 7$ **Expires/Renews After**  $\pmb{\times}$ **Filter Groups** Classification

**2** Hide deactivated Users

 $\triangle$  = Expires or renews within 30 days

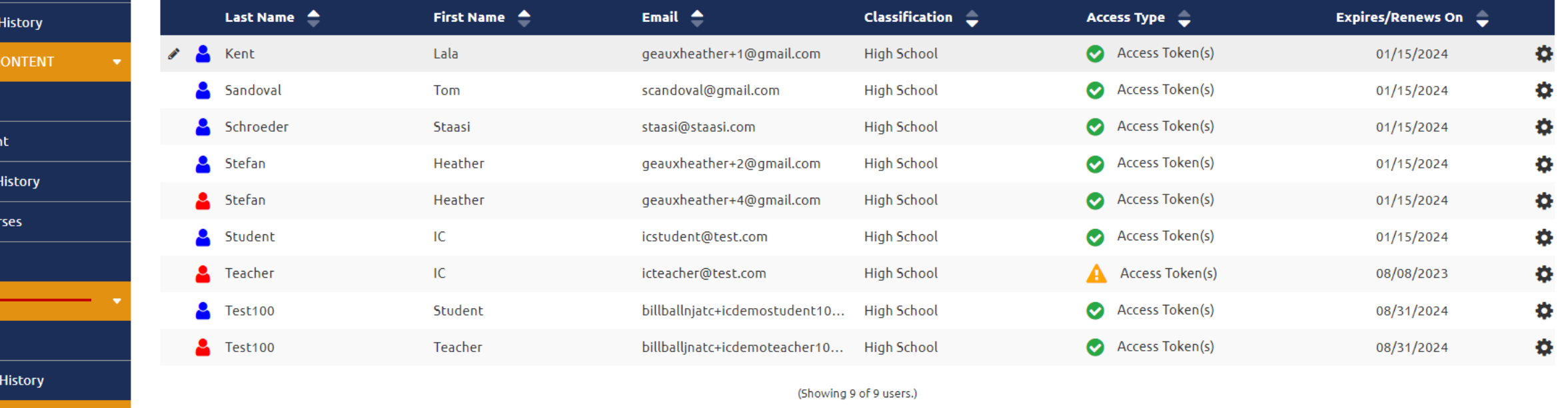

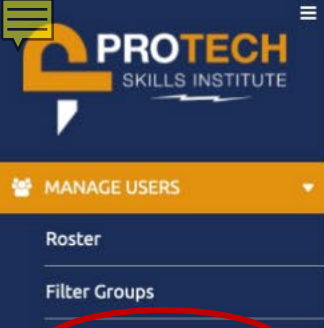

#### Manage/Assign Tokens 1x Use  $\bigoplus$   $\Rightarrow$ Name  $\triangleq$ No. of Days  $\Rightarrow$ Price  $\triangleq$ **Description** Assigned <sup> $\triangle$ </sup> Unassigned <sup> $\triangle$ </sup> Partially Used <sup>4</sup> Transaction History **O** \$126.00  $\bullet$  $\mathsf{O}$  $\,$  0  $\,$ IC Program Access 730 No  $\circ$ E COURSES / CONTENT Purchase (Showing 7 of 7 Results) Enrollment ← Assign Unenrollment  $\blacktriangleright$  Return **Enrollment History & LINKS**

**TMS Help Resource PTSI Support** 

Login to LMS

MANAGE LMS

LMS Logo/Image

**LMS Message** 

#### **Purchase AND Assign Tokens Under the Same Menu Tab**

#### ETL001 TRAINING MANAGEMENT SYSTEM

**Unassign Access Tokens** 

**Partially Used Tokens** 

#### MANAGE/ASSIGN TOKENS

**Access Tokens** 

Q Filter By Name

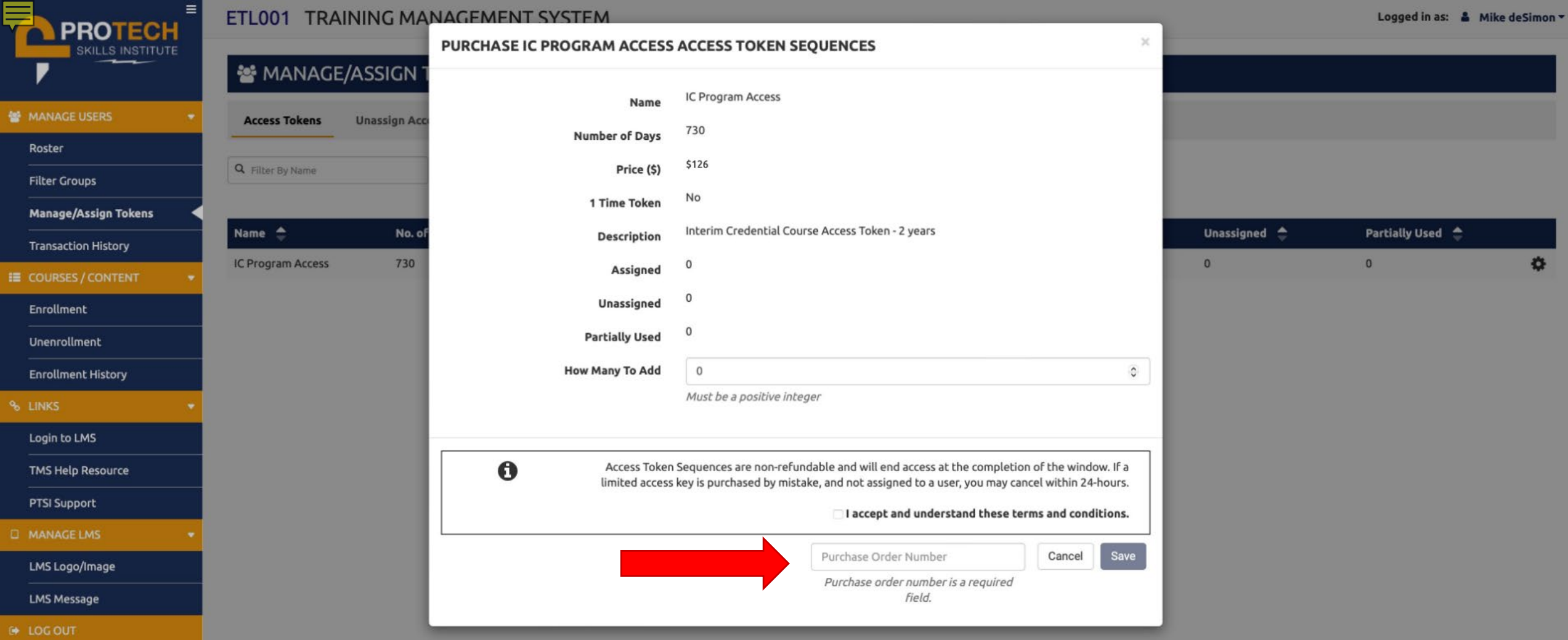

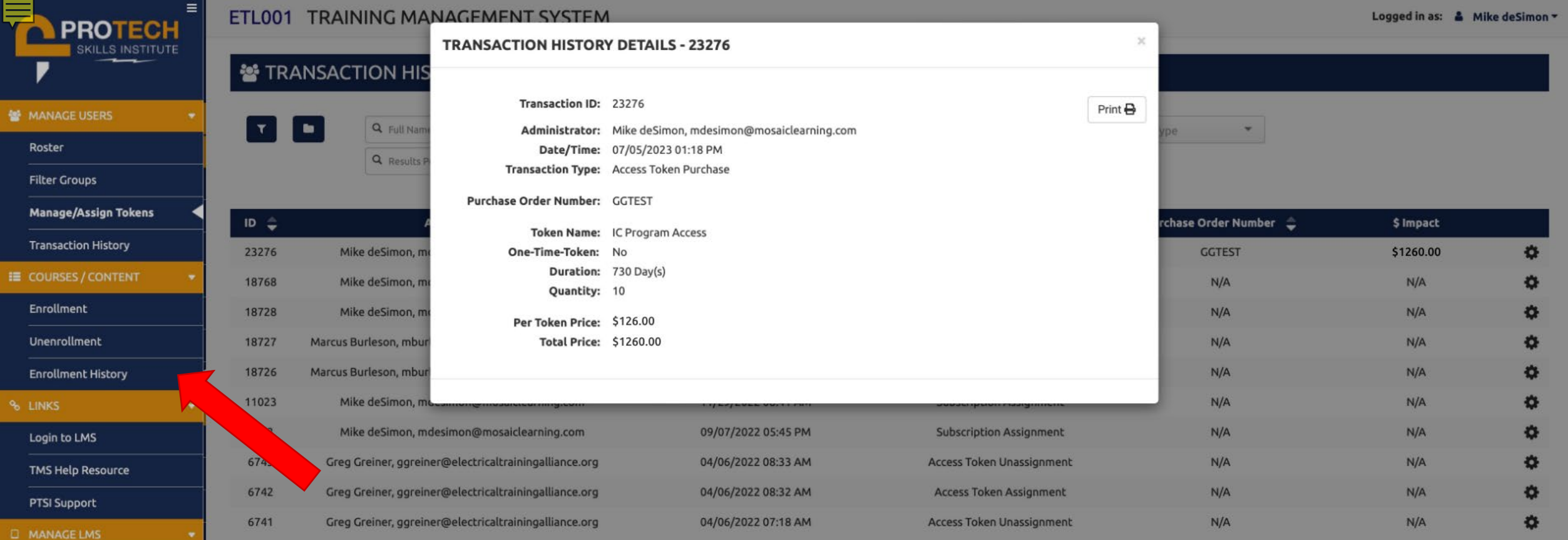

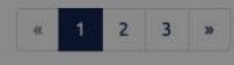

Viewing Page 1 of 3

LMS Logo/Image

LMS Message

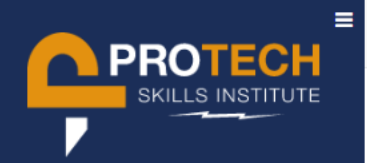

#### ICDEMO TRAINING MANAGEMENT SYSTEM

Logged in as: ▲ Heather Stefan ▼

 $\overline{\phantom{a}}$ 

#### MANAGE/ASSIGN TOKENS

MANAGE USERS

Roster

**User Access Requests** 

 $\bullet$ 

**Filter Groups** 

Manage Subscriptions

**Assign Subscriptions** 

Manage/Assign Tokens <sup>O</sup>

**Transaction History** 

E COURSES / CONTENT

**Enrollment** 

Unenrollment

**Enrollment History** 

**Custom Courses** 

**Manage ICA** 

**D** EBOOKS

Assignment

**Assignment History** 

**Unassign Access Tokens Partially Used Tokens @ Access Tokens** 

Q Filter By Name

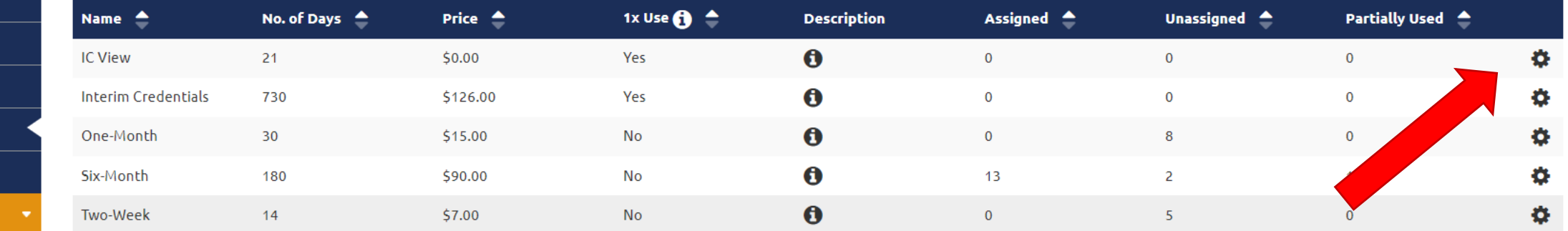

(Showing 5 of 5 Results)

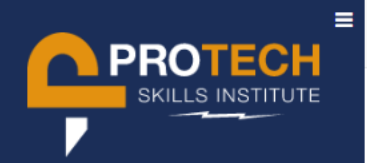

#### ICDEMO TRAINING MANAGEMENT SYSTEM

Logged in as: ▲ Heather Stefan ▼

Return

**CONTRACTOR** 

#### MANAGE/ASSIGN TOKENS

MANAGE USERS

Roster

**User Access Requests** 

 $\bullet$ 

**Filter Groups** 

**Manage Subscriptions** 

**Assign Subscriptions** 

Manage/Assign Tokens <sup>O</sup>

**Transaction History** 

E COURSES / CONTENT

**Enrollment** 

Unenrollment

**Enrollment History** 

**Custom Courses** 

**Manage ICA** 

**D** EBOOKS

Assignment

**Assignment History** 

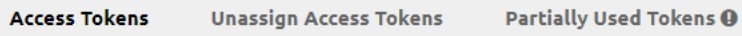

Q Filter By Name

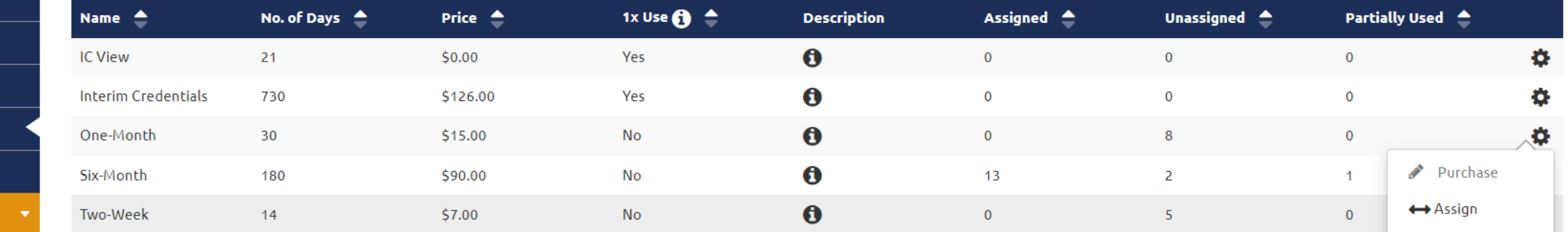

(Showing 5 of 5 Results)

 $\overline{\phantom{a}}$ 

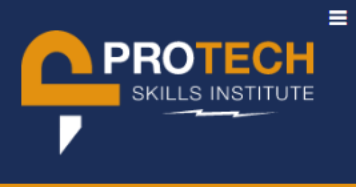

鼞

 $\equiv$ 

#### ICDEMO TRAINING MANAGEMENT SYSTEM

 $\overline{\phantom{a}}$ 

#### ASSIGN ACCESS TOKENS

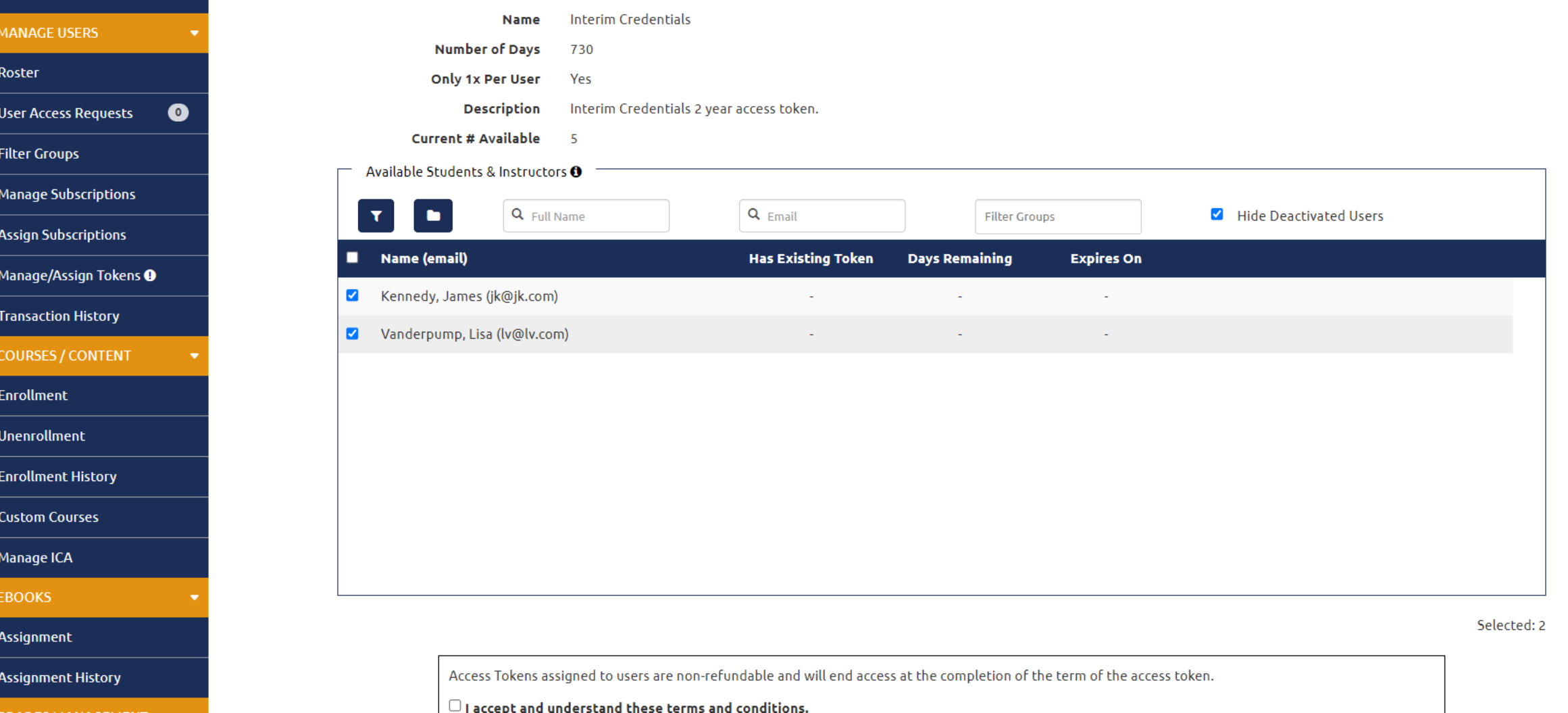

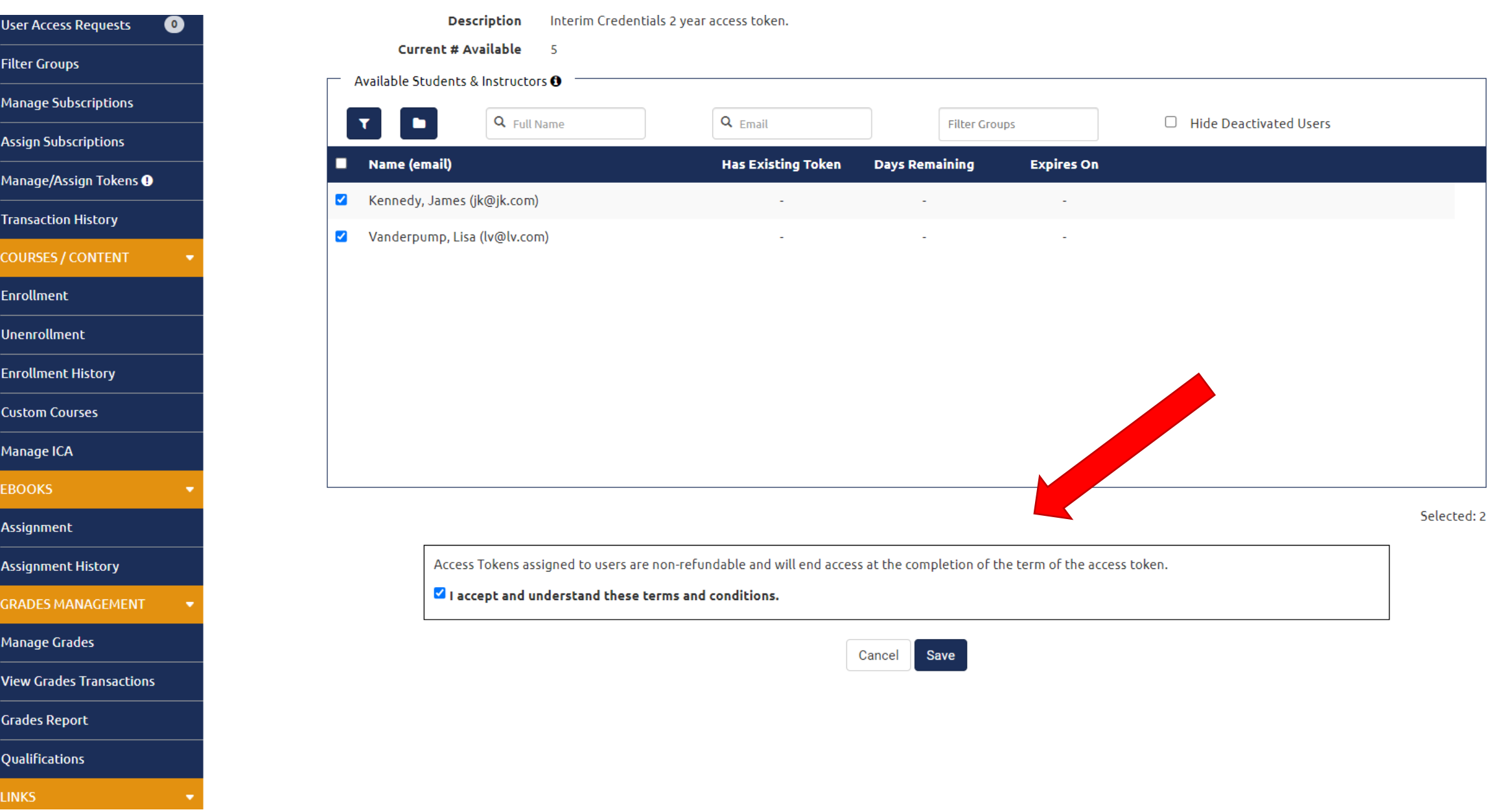

 $\mathbf{H}$ 

 $\blacksquare$ 

 $\blacktriangle$ 

 $\overline{\phantom{a}}$ 

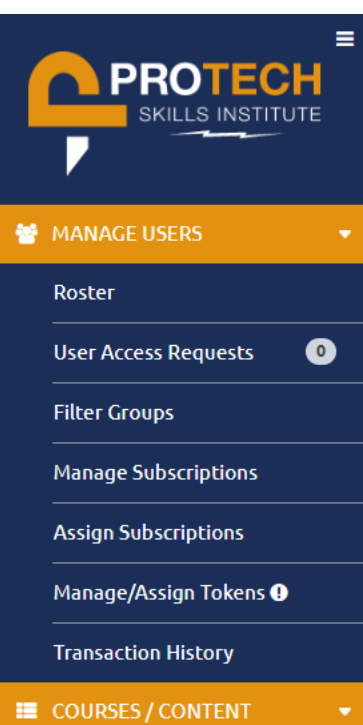

#### ICDEMO TRAINING MANAGEMENT SYSTEM

#### **E** ENROLLMENT

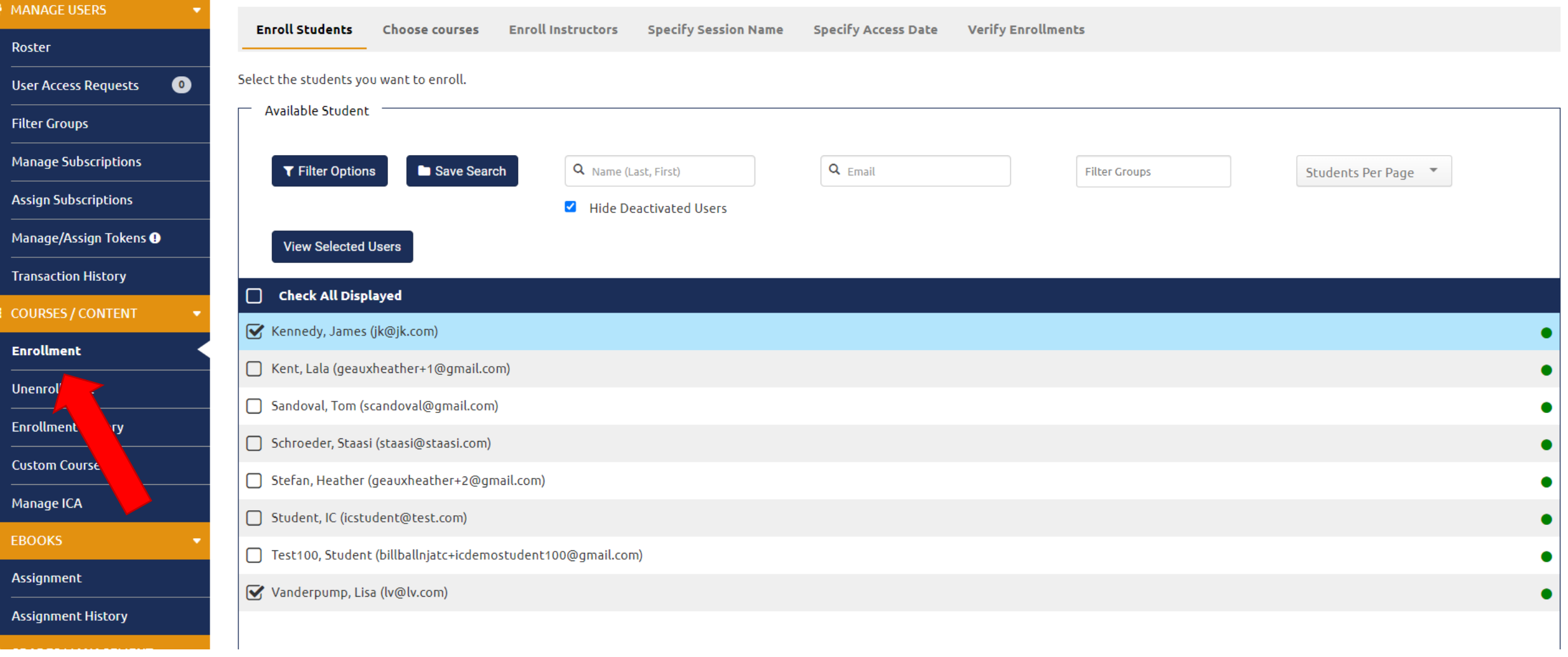

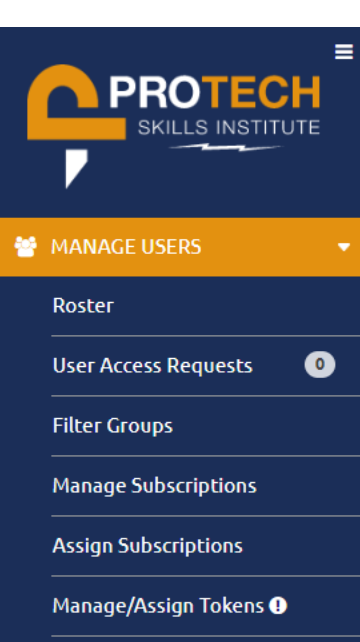

 $\equiv$  co

E)

-Ur

 $\mathsf{M}$ 

As

#### ICDEMO TRAINING MANAGEMENT SYSTEM

#### **E** ENROLLMENT

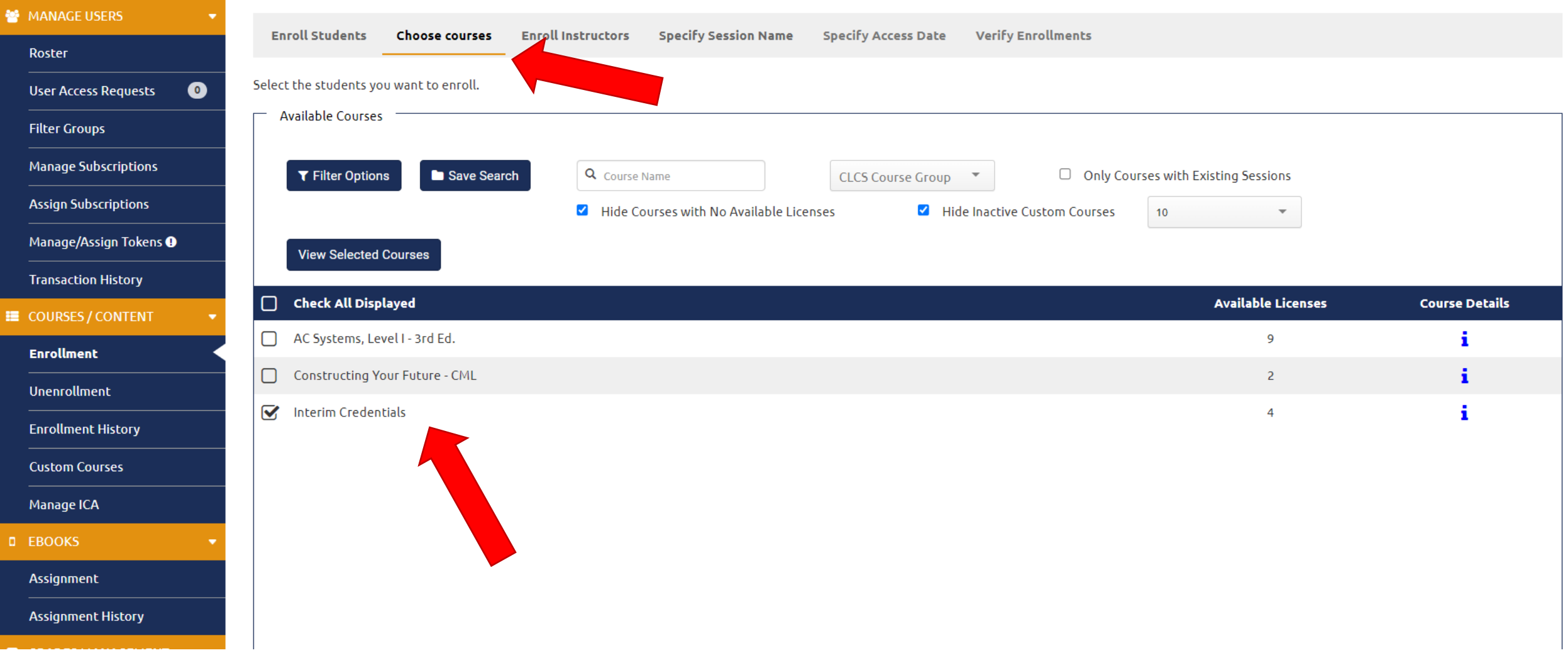

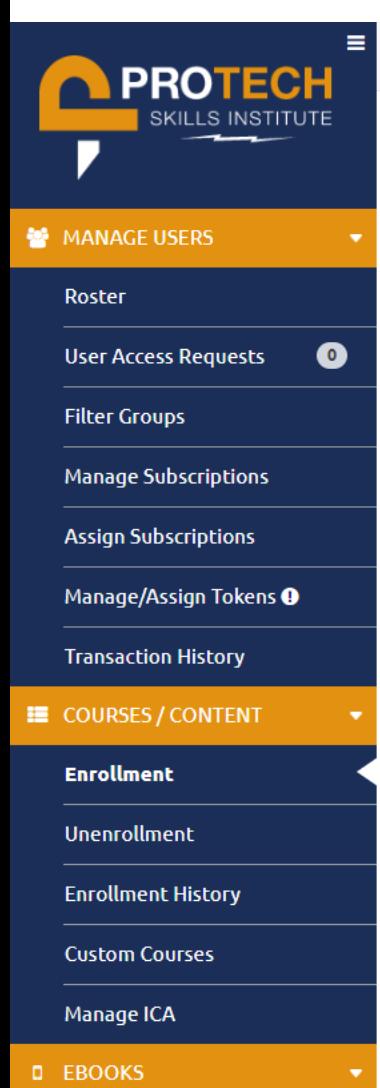

**COADECA** 

Assignment

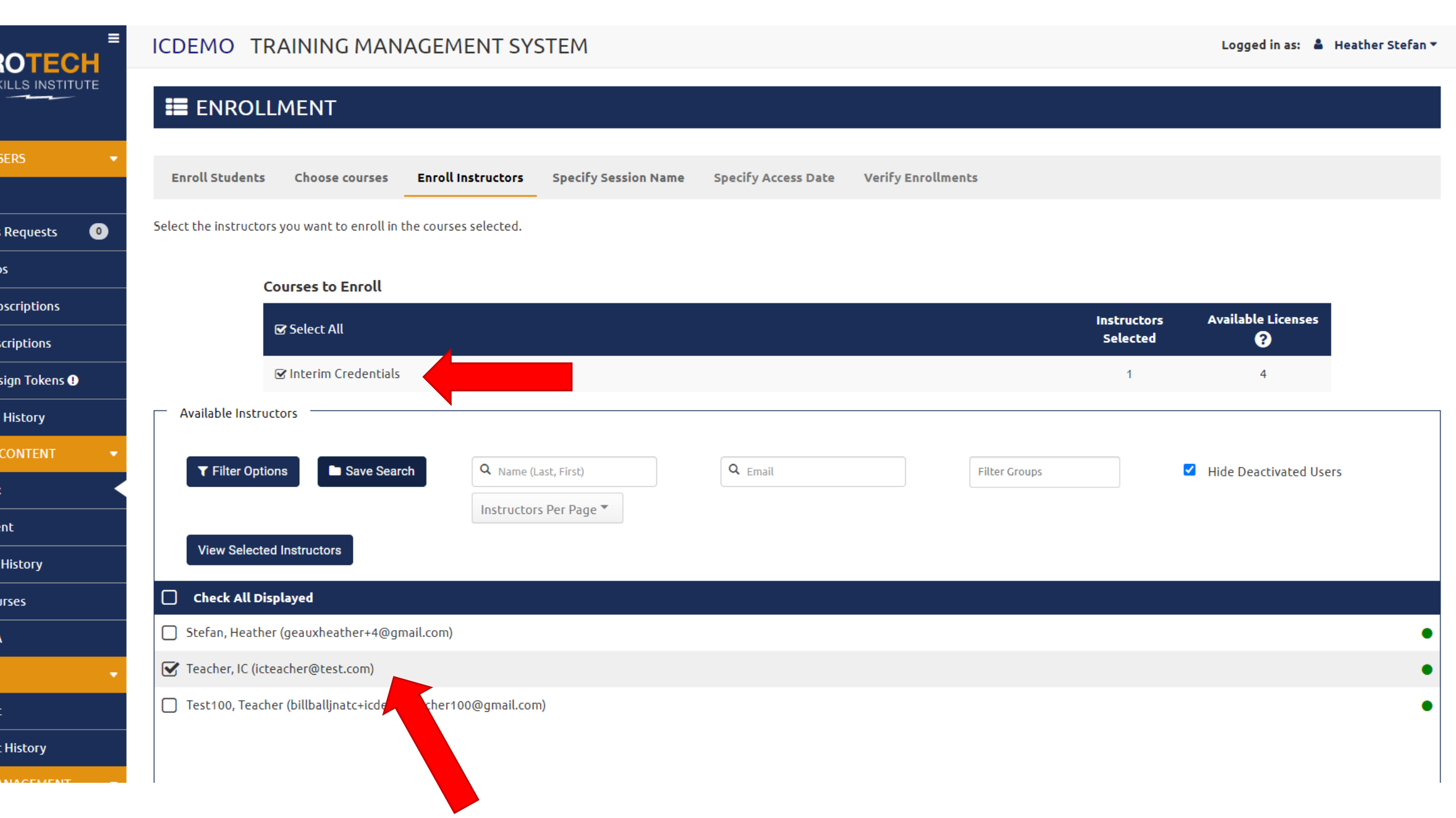

 $\blacktriangle$ r

 $\overline{\phantom{a}}$ 

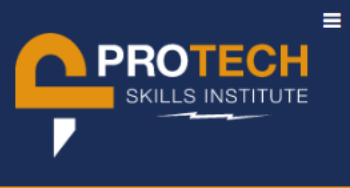

#### ICDEMO TRAINING MANAGEMENT SYSTEM

Logged in as: ▲ Heather Stefan ▼

 $\bar{\phantom{a}}$ 

#### **E** ENROLLMENT

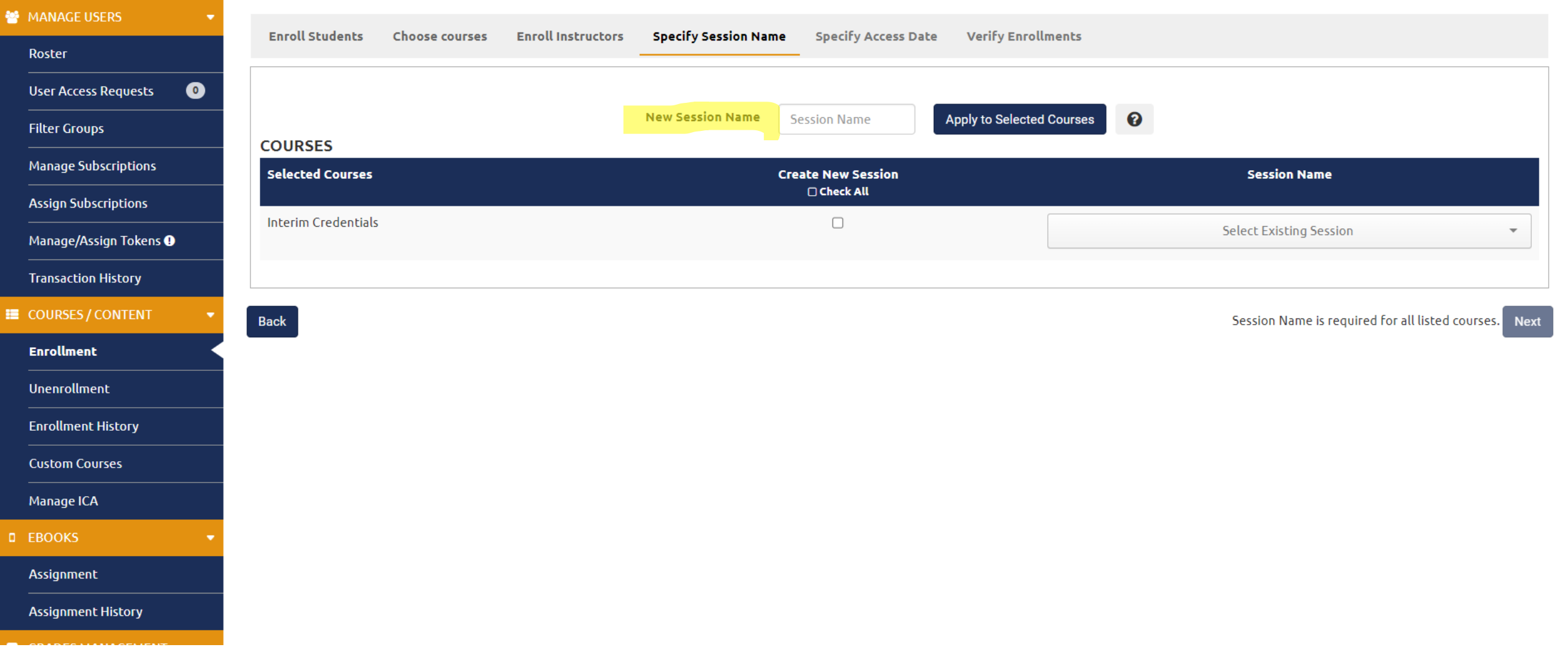

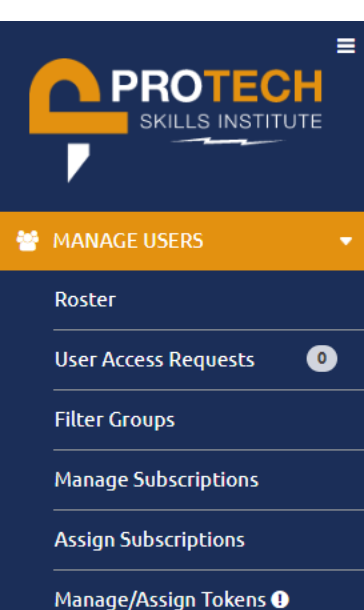

Trar

Enro

Cust

Mar

 $\Box$  EBC

 $\equiv$  COL

#### ICDEMO TRAINING MANAGEMENT SYSTEM

 $\overline{\phantom{a}}$ 

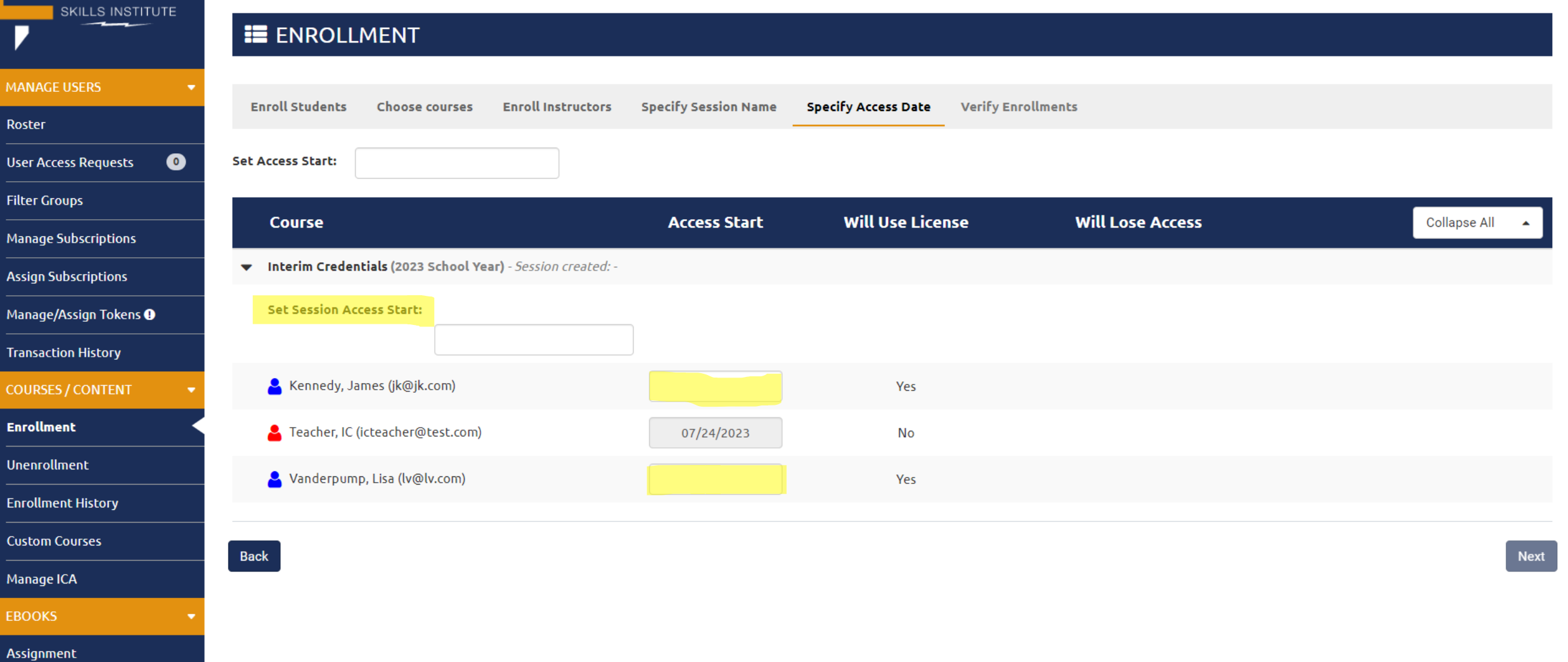

**Assignment History** 

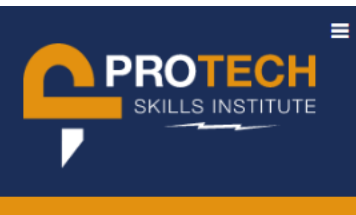

#### ICDEMO TRAINING MANAGEMENT SYSTEM

 $\overline{\phantom{a}}$ 

#### **E** ENROLLMENT MANAGE USERS **Specify Session Name Specify Access Date Verify Enrollments Enroll Students Choose courses Enroll Instructors** Roster  $\bullet$ **User Access Requests Filter Groups Access Start Will Use License Will Lose Access Collapse All Course Manage Subscriptions** The Interim Credentials (2023 School Year) - Session created: -**Assign Subscriptions A** Kennedy, James (jk@jk.com) 07/25/2023 Yes Manage/Assign Tokens <sup>O</sup> **Transaction History** C Teacher, IC (icteacher@test.com) 07/24/2023 No. E COURSES / CONTENT Q Vanderpump, Lisa (Iv@Iv.com) Yes 07/25/2023 **Enrollment** Unenrollment Back Submit **Enrollment History Custom Courses Manage ICA D** EBOOKS Assignment

**Assignment History** 

## Can administrators delegate their role to other people?

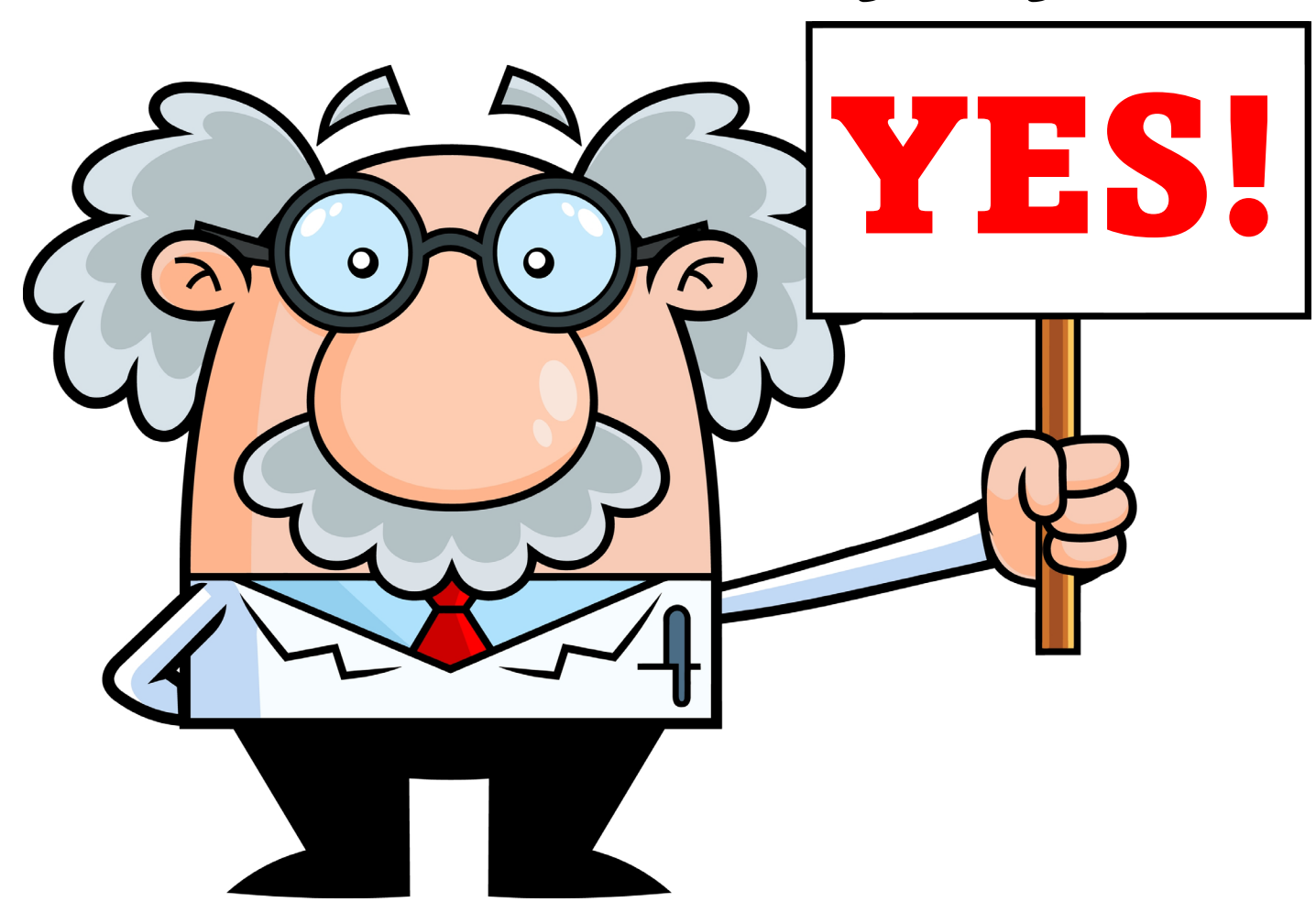

 $\Box$ 

# Invoicing: When & How?

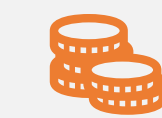

Bookstore purchases and tokens will be combined into one invoice.

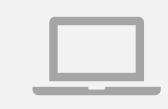

Administrators will receive invoices via email after the order has been placed. They can also be found in your bookstore account.

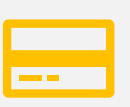

Token invoices will not appear in your bookstore account immediately. etA will add them on a monthly basis.

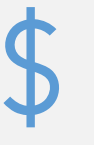

Billing is automated. Please pay close attention to the payment terms of any purchases and note that Bill Ball nor myself are involved with the billing process any longer.

### WHAT JUST HAPPENED?

- **1. Content was purchased from etA Bookstore.**
	- **a. There is no subscription to this.**
	- **b. You now buy the Interim Credentials course here.**
	- **c. Users only need one license each for instructors and students.**

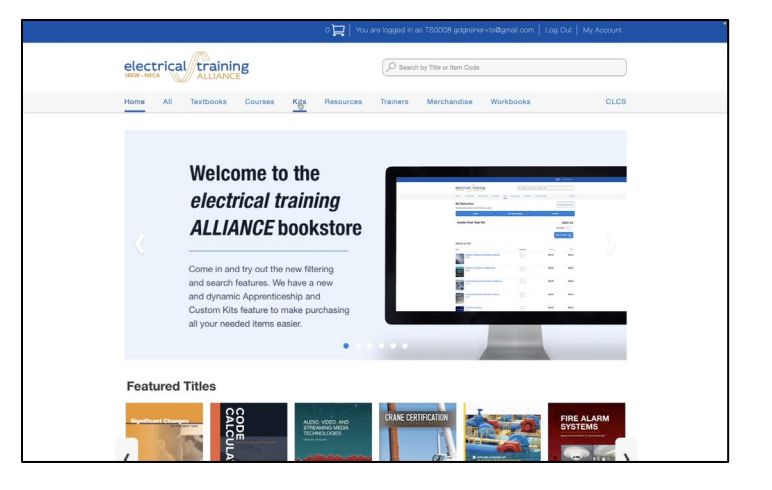

### WHAT JUST HAPPENED?

- 1. Content was purchased from etA Bookstore.
	- a. There is no subscription to this.
	- b. You now buy the Interim Credentials course here.
	- c. Users only need one license instructors or students.
- **2. Content was distributed to users in the TMS.**
	- **a. Instructors and students need content to be assigned/to be enrolled in content.**
	- **b. Sessions are still created in a similar way as before.**

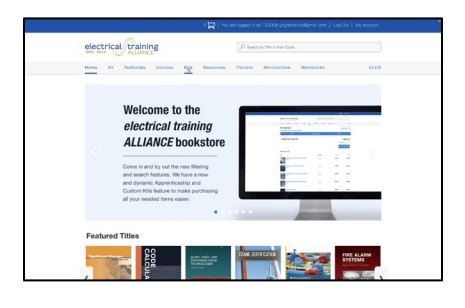

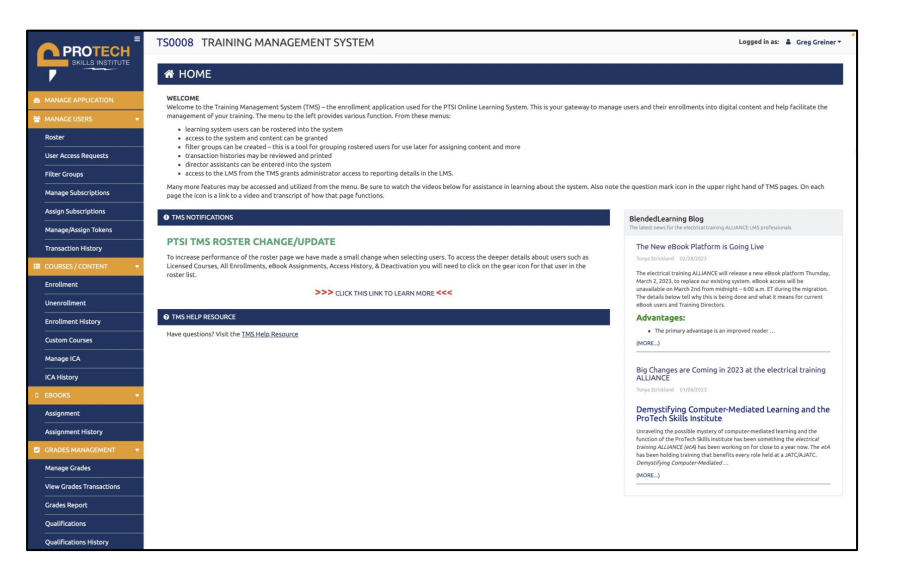

### WHAT JUST HAPPENED?

- 1. Content was purchased from etA Bookstore.
	- a. There is no subscription to this.
	- b. You now buy the Interim Credentials course here.
	- c. Users only need one license instructors or students.
- 2. Content was distributed to users in the TMS.
	- a. Instructors and students need content to be assigned/to be enrolled in content.
	- b. Sessions are still created.
- **3. Users were given access.**
	- **a. If they already have it, no need for this step.**
	- **b. If they don't have access, then they need this step.**

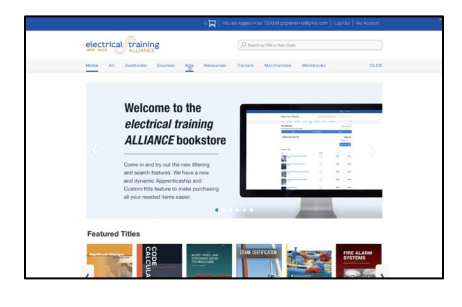

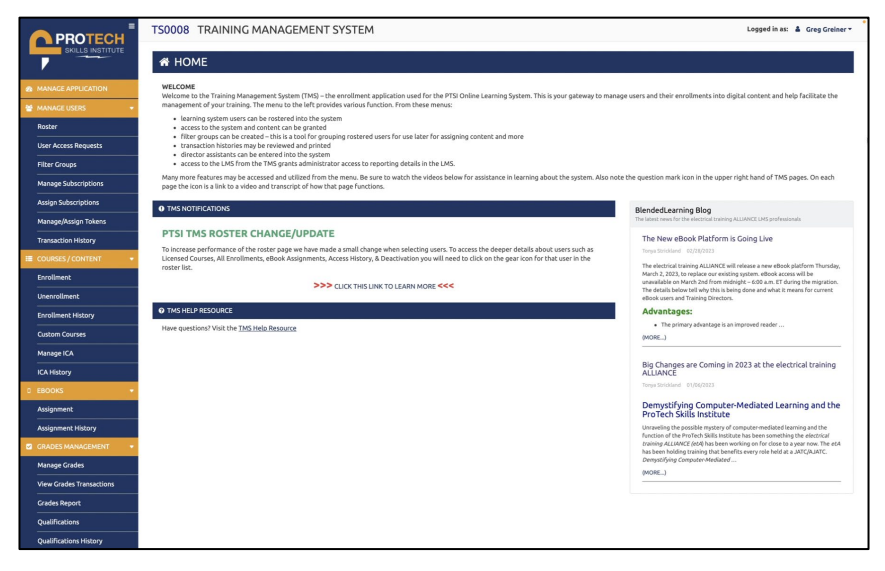

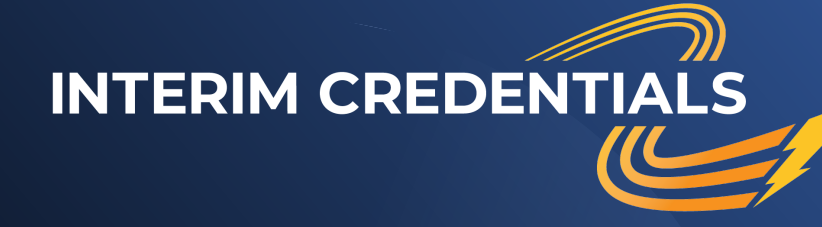

**A quick look<br>at the new** PTSI Learning Management<br>System<br>(instructor view):

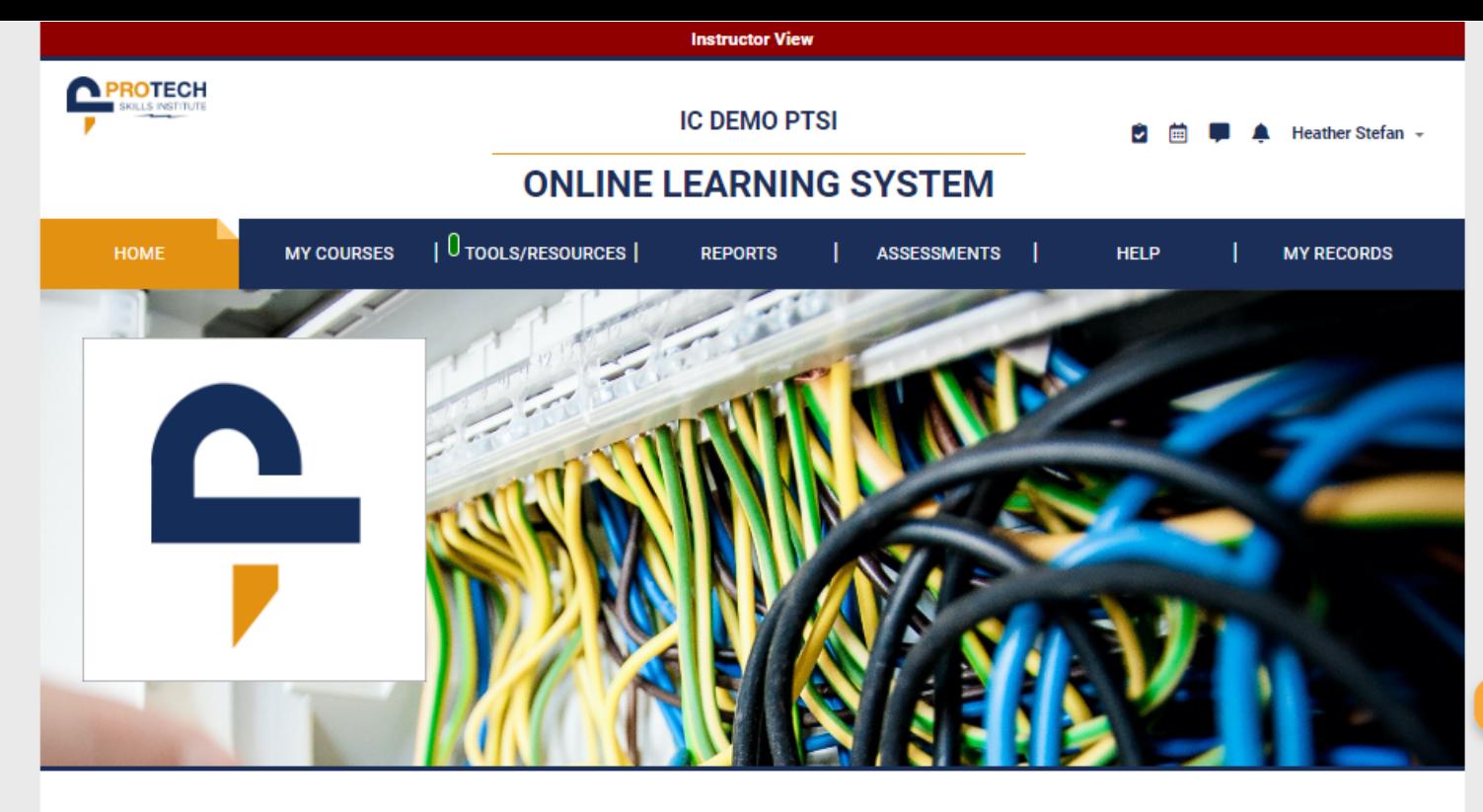

#### WELCOME to the IC Demo PTSI Online Learning System

Welcome to the Online Learning System. Please make sure you are accessing the site using a device with all of its components up to date. If you have not done so, click this link to access the site requirements and quick start quide. For further questions please access the support site and review the available resources there. Check this area often as it is your responsibility to be aware of updates to the system and we will post them here. Should you need help with the system LMS Support can be accessed at all times by clicking the LMS Support link on the bottom right of every page. There, you can find answers to FAQs, Hot Topics, and solutions for most if not all access concerns. But remember, the first line of support is always your instructor. Being aware of all of the available help videos, what is available via the LMS Support link, and knowledge of all of the elements within the topics being taught from the LMS are minimum needs.

#### **RECENT COURSES**

**Course Title Interim Credentials** 

July 19, 2023 5:07 PM

**Last Accessed** 

#### **SYSTEM NOTIFICATIONS**

#### **PTSI TMS Enrollment steps**

1. Roster student/Instructors for new users.

2. Provide login access by assigning a subscription or access token to each student and instructor. (allows login to LMS system)

3. Purchase course licenses in the bookstore for students and instructors. (These replace enrollment and session fee costs)

4. Use the Enrollment menu item to apply purchased course licenses to students and instructors to grant access to those classes

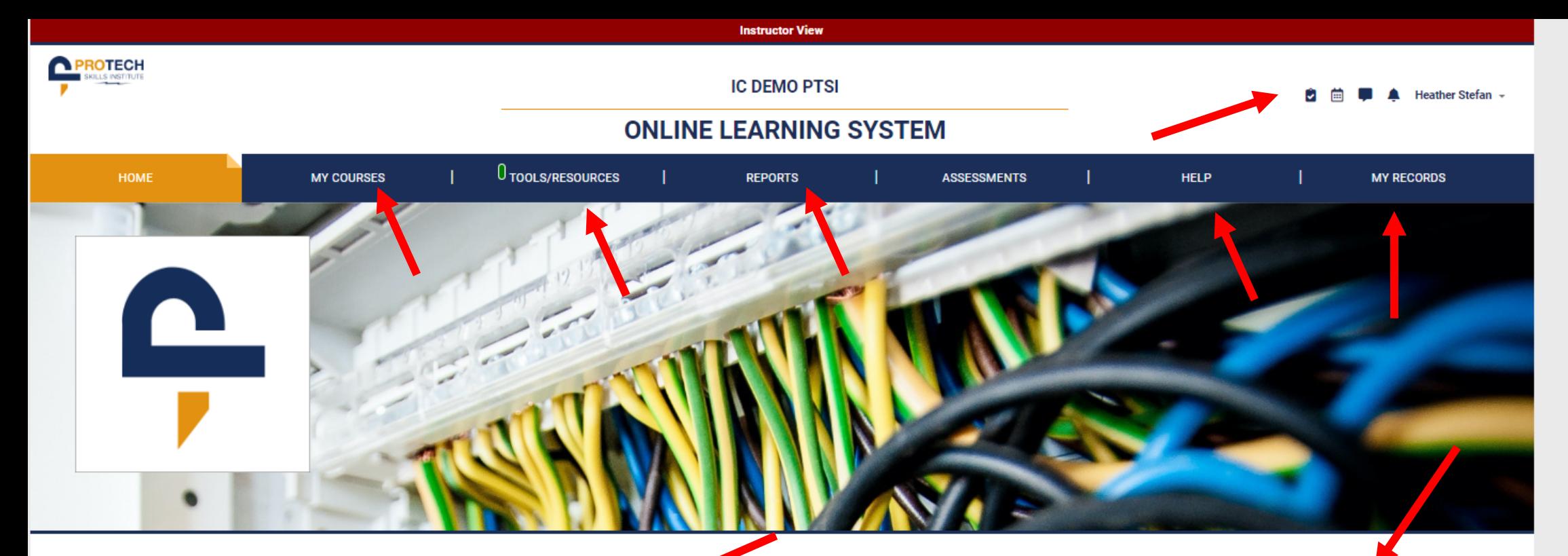

#### WELCOME to the IC Demo PTSI Online Learning System

Welcome to the Online Learning System. Please make sure you are accessing the site using a device with all of its components up to date. If you have not done so, click this link to access the site requirements and quick start guide. For further questions please access the support site and review the available resources there. Check this area often as it is your responsibility to be aware of updates to the system and we will post them here. Should you need help with the system LMS Support can be accessed at all times by clicking the LMS Support link on the bottom right of every page. There, you can find answers to FAQs, Hot Topics, and solutions for most if not all access concerns. But remember, the first line of support is always your instructor. Being aware of all of the available help videos, what is available via the LMS Support link, and knowledge of all of the elements within the topics being taught from the LMS are minimum needs.

#### **RECENT COURSES**

**Course Title** 

**Last Accessed** 

**Interim Credentials** 

July 19, 2023 5:07 PM

#### **SYSTEM NOTIFICATIONS**

#### **PTSI TMS Enrollment steps**

1. Roster student/Instructors for new users.

2. Provide login access by assigning a subscription or access token to each student and instructor. (allows login to LMS system)

3. Purchase course licenses in the bookstore for students and instructors. (These replace enrollment and session fee costs)

4. Use the Enrollment menu item to apply purchased course licenses to students and instructors to grant access to those classes.

Notes:

Any users that had access to a course prior to the PTSI TMS migration, will retain access to those courses.

netructors only need one course license to be assigned to any number of

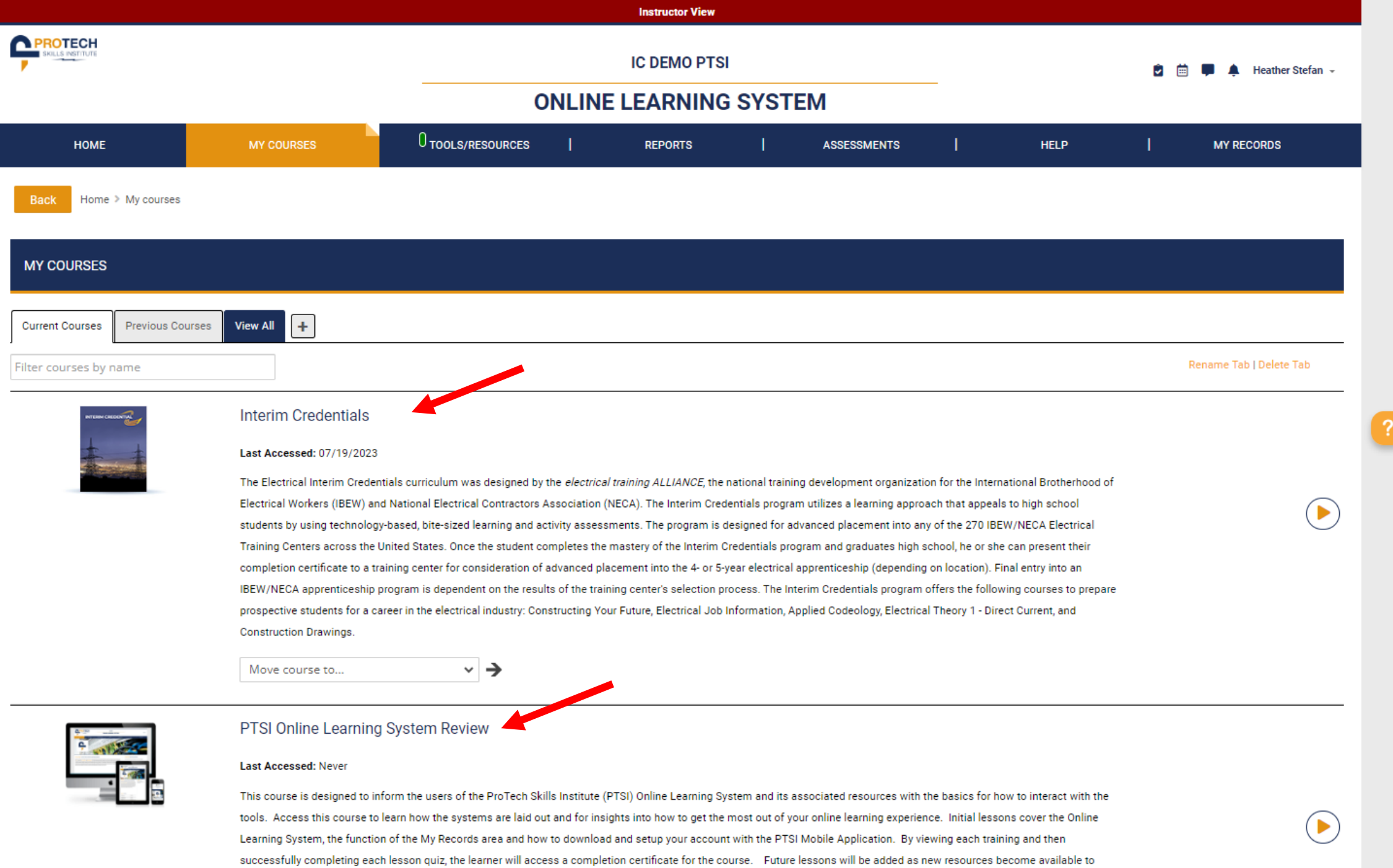

users of the PTSI Online Learning System.

- All 5 courses combined into one.
- IC is one course with 50 lessons.
- Each topic has an introductory lesson, with directions.
- Lessons are gated.
- 75% or higher score required on quizzes to move forward.
- Teachers have access to the student version and an ungated teacher version of each lesson.
- Use the teacher version to practice the lessons before students do.
- Look for teacher resource materials! IC version 2 has a great deal more for instructor support.

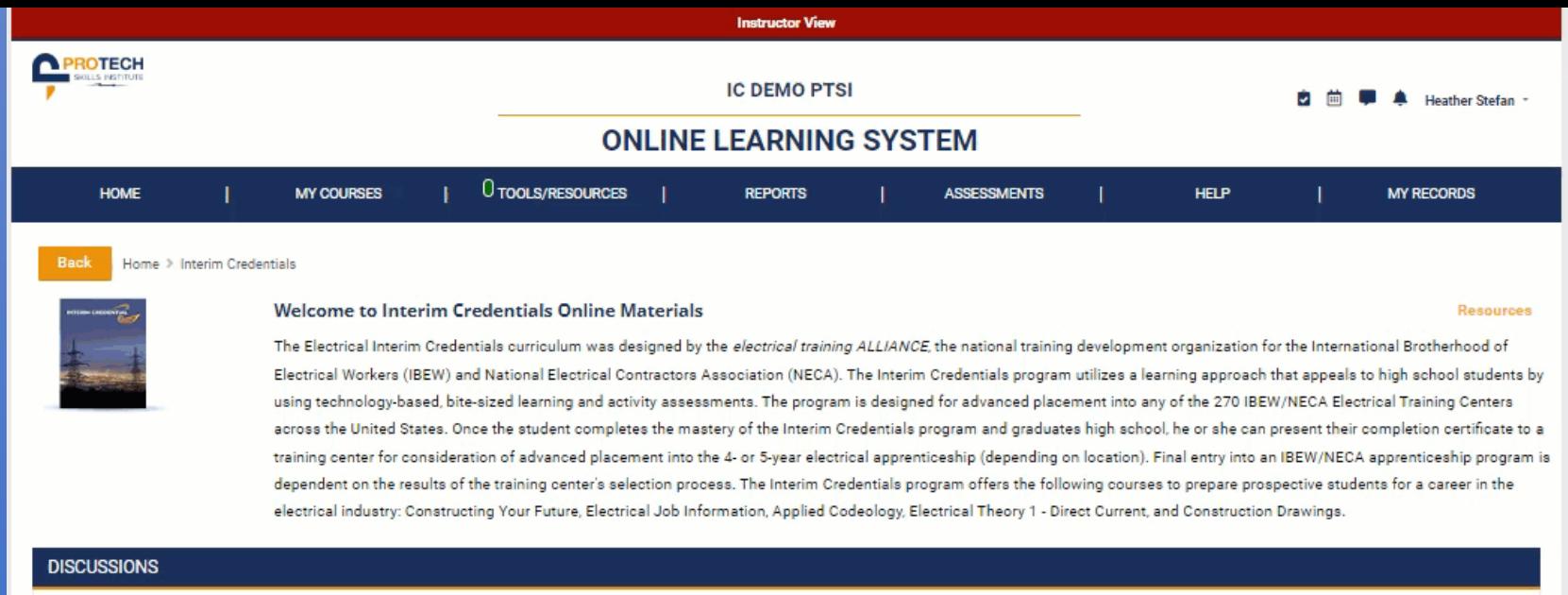

No discussions have been started yet. Click the button below to start a new discussion.

**Create Discussion** 

#### **ABOUT THIS COURSE**

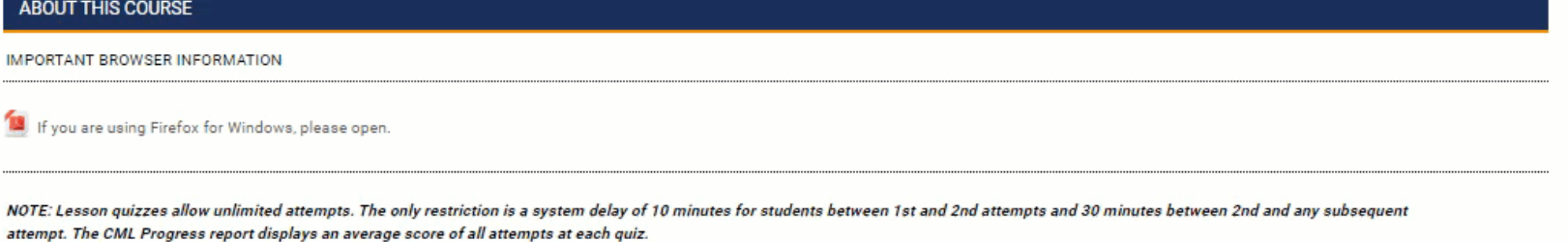

 $\left( \blacktriangleright \right)$ 

#### **COURSE SYLLABUS**

Lesson 1: Constructing Your Future (CYF): About this Topic

#### ▶ Lesson 2: CYF: What to Expect

- All topics are structured the same way.
- At the end of each topic, an assessment quiz is found in the last lesson.
- Lesson quizzes and topic assessments must be proctored.

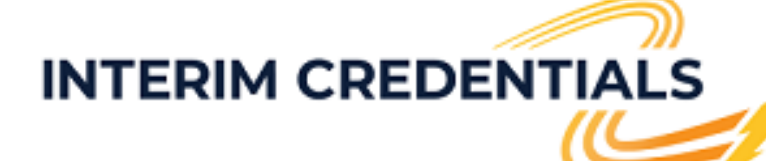

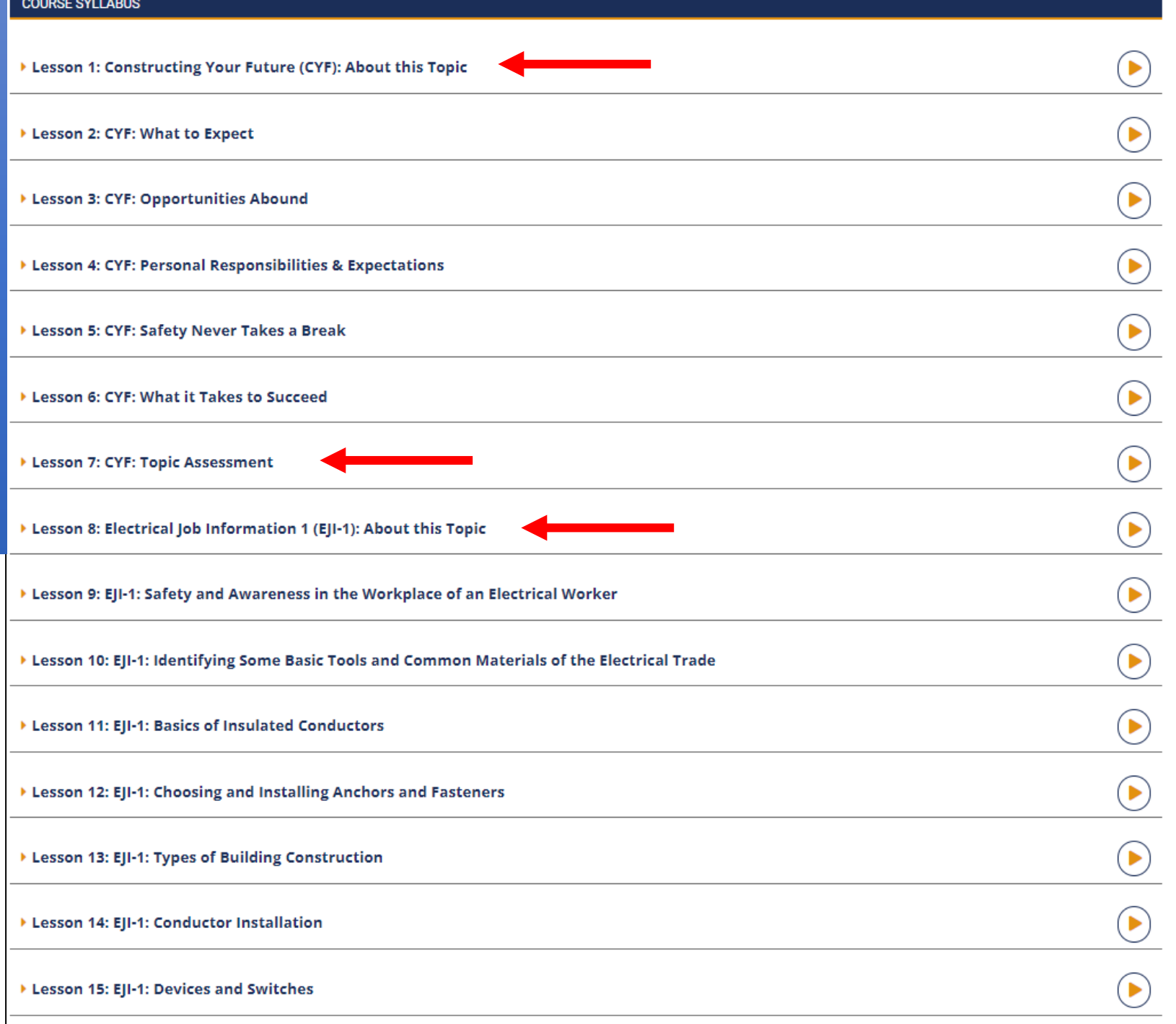

- At the end of each topic, an  $\bullet$ assessment quiz is found in the last lesson.
- If the student achieves a score  $\bullet$ of 75% or higher, they will earn a topic-based completion certificate.
- When the student completes  $\bullet$ the first 49 lessons, lesson 50 provides the final completion certificate for the entire course.

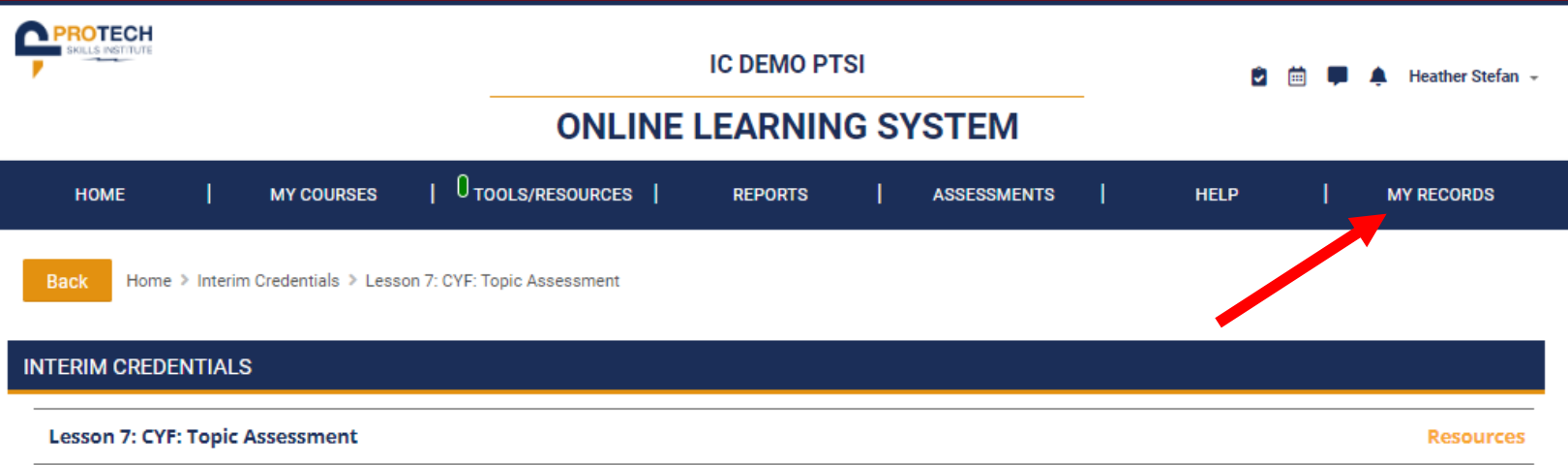

**Instructor View** 

#### **INTRODUCTORY INFORMATION**

Lesson quizzes allow unlimited attempts. The only restriction is a system delay of 10 minutes for students between 1st and 2nd attempts and 30 minutes between 2nd and any subsequent attempt. The CML Progress report displays an average score of all attempts at each quiz.

 $\checkmark$ 

#### **LESSON ACTIVITY**

Final Quiz for Constructing Your Future Topic (ANSWER KEY) **Hidden from student** 

Final Quiz for Constructing Your Future Topic

Restricted Not available unless: The activity Quiz for Lesson 6 is marked complete

**R** CYF: Topic Completion Certificate

Restricted Not available unless: The activity Final Quiz for Constructing Your Future Topic is marked complete

**Lesson 6: CYF: What it Takes to Succeed** 

Jump to...

Lesson 8: Electrical Job Information 1 (EJI-1): About this Topic

Ø

☑

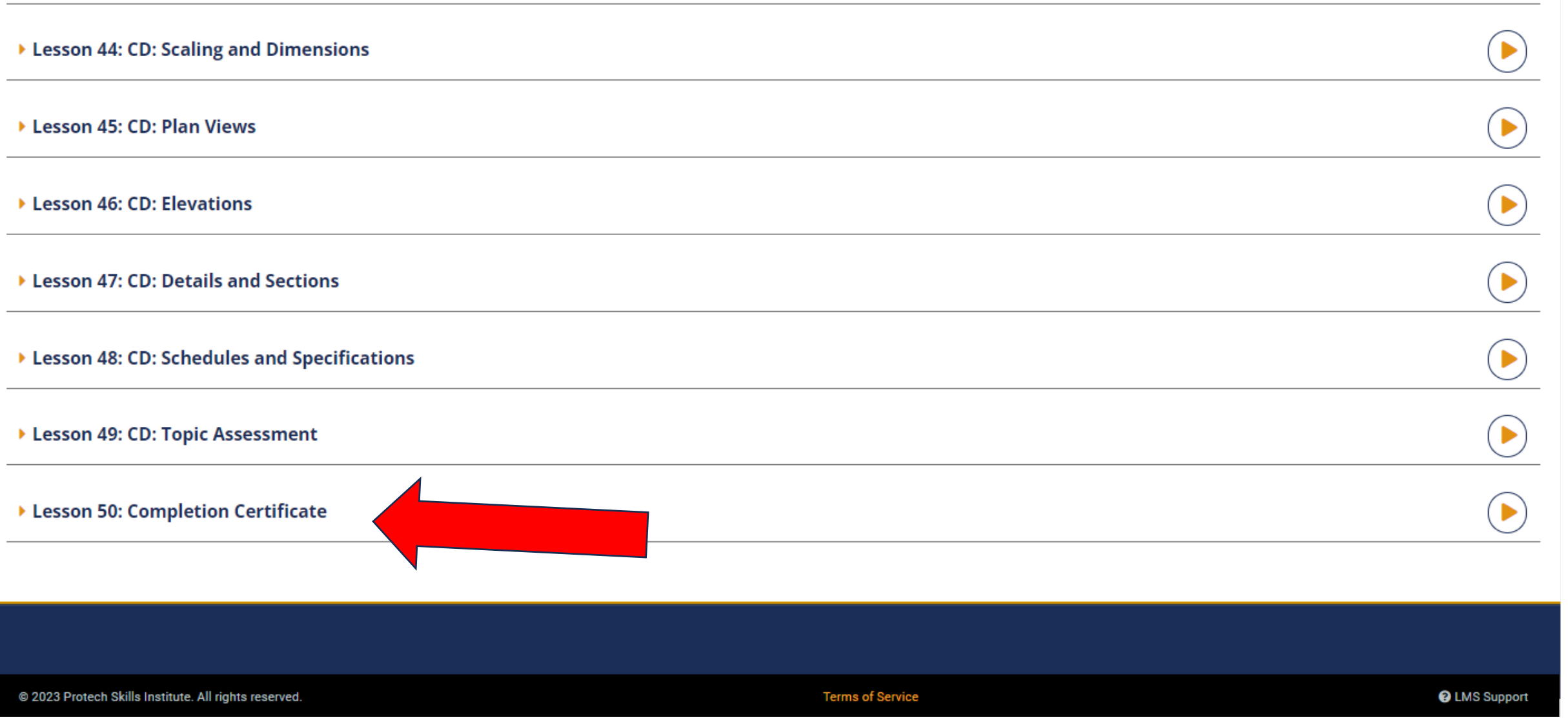

▶

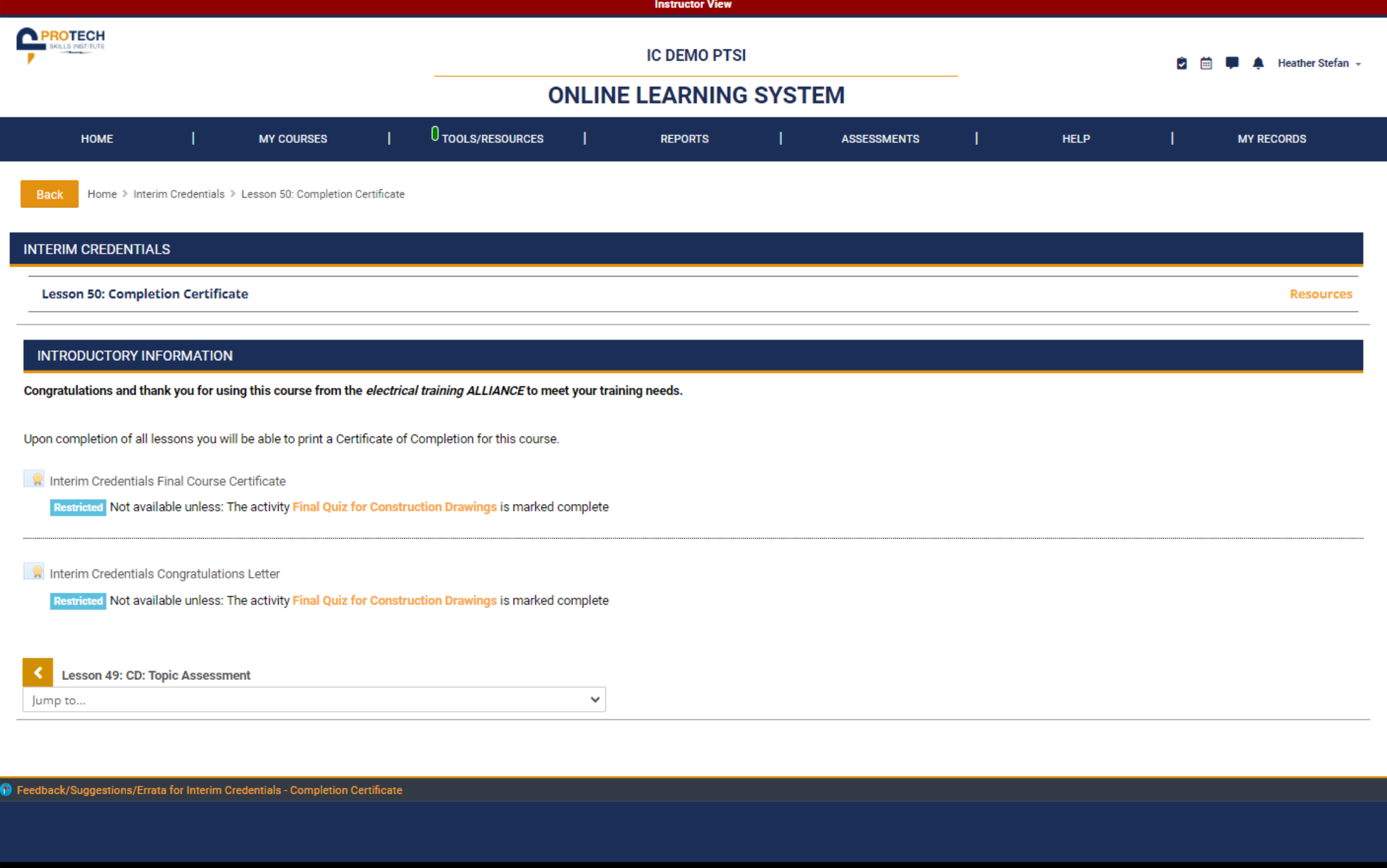

@ 2023 Protech Skills Institute. All rights reserved.

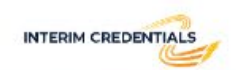

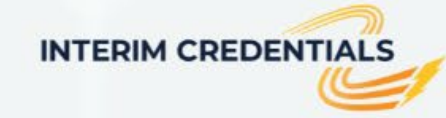

### **Launch an Electrical Career** with Interim Credentials

Times are changing. Rapidly. We are working hard to help you tackle the new educational challenges schools are facing right now. You don't have to trade quality instruction for the convenience of learning online and remotely - now your students can have both!

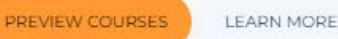

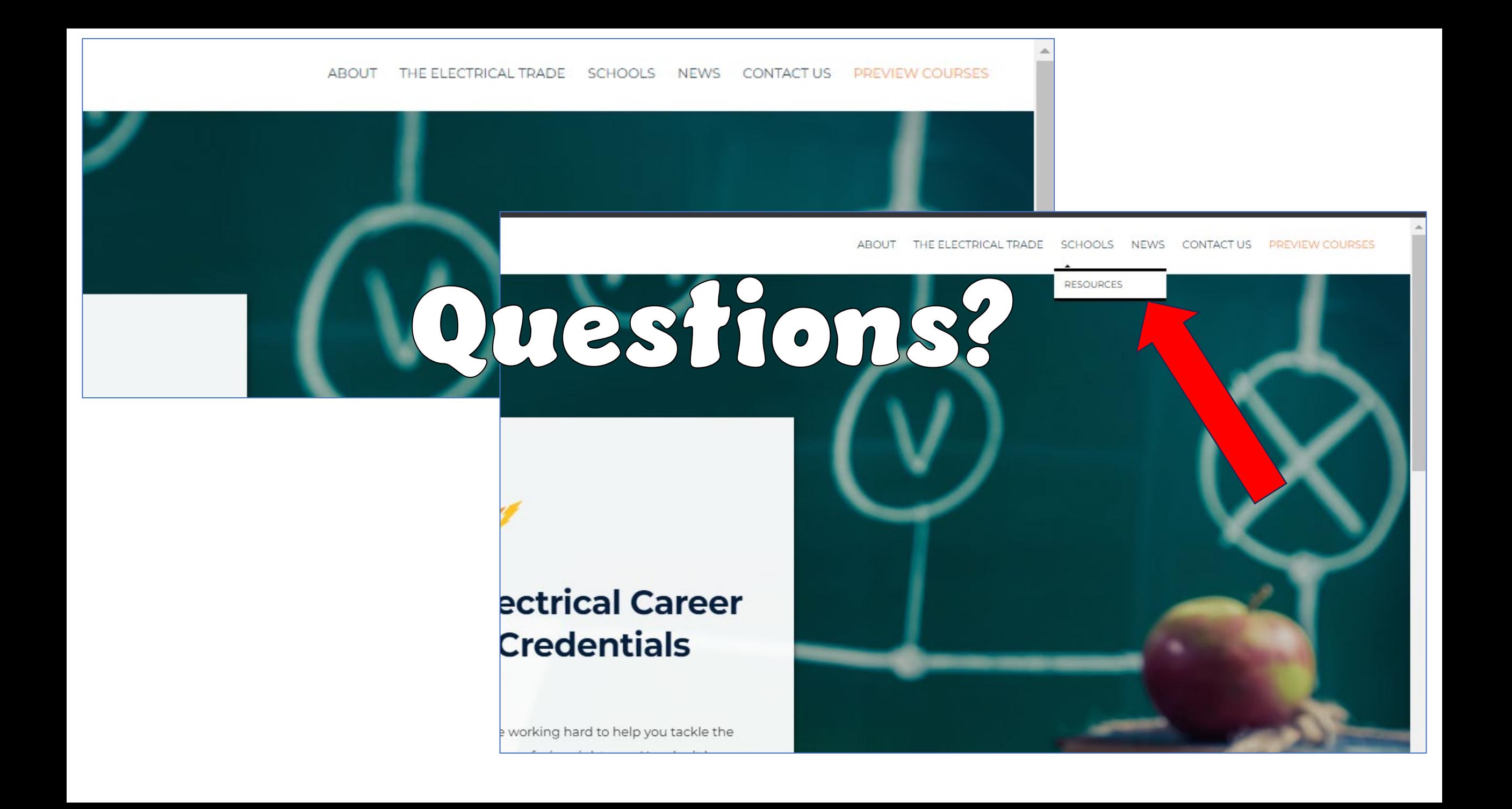

#### **For new account and general program inquiries:**

Heather Stefan – Assistant Director [hs@etalliance.org](mailto:hs@etalliance.org)  Bill Ball – Director [bball@electricaltrainingalliance.org](mailto:bball@electricaltrainingalliance.org) <https://info.interimcredentials.com/contact-us/>

# Need Assistance?

#### **For technical questions regarding TMS/LMS account set up:**

(For issues related to gaining first-time access to the system) Customer Service 888.652.4007

#### **Technical support for those using the Learning Management System**:

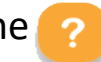

Submit support tickets via the  $\bullet$  button located on the right-hand side of your dashboard.

#### **Technical support for administrators using the Training Management System:**

Submit support tickets via the "PTSI Support" link found on the left-hand side of your screen under the LINKS menu.

#### **For invoice-related inquiries:**

[billing@electricaltrainingalliance.org](mailto:billing@electricaltrainingalliance.org)

#### **For all other support needs:**

Steve Strickland – Customer Service Advisor [ss@etalliance.org](mailto:ss@etalliance.org) 

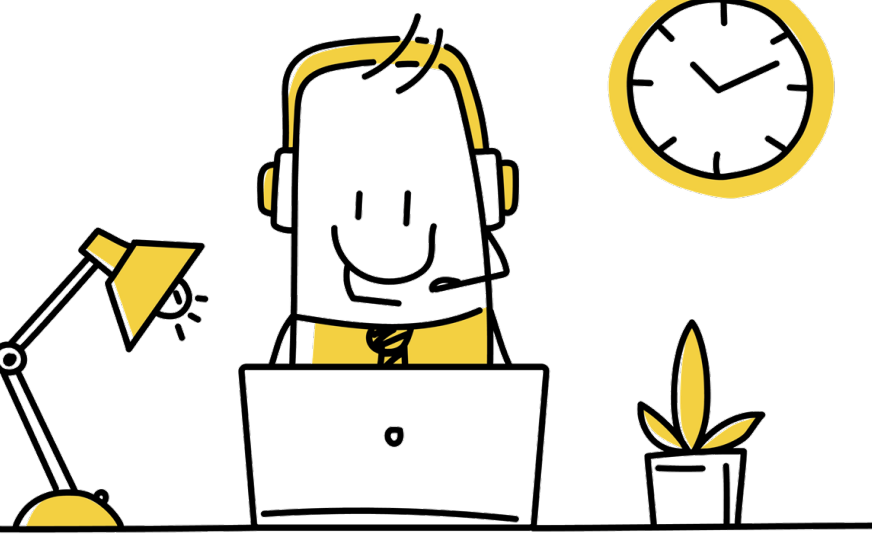

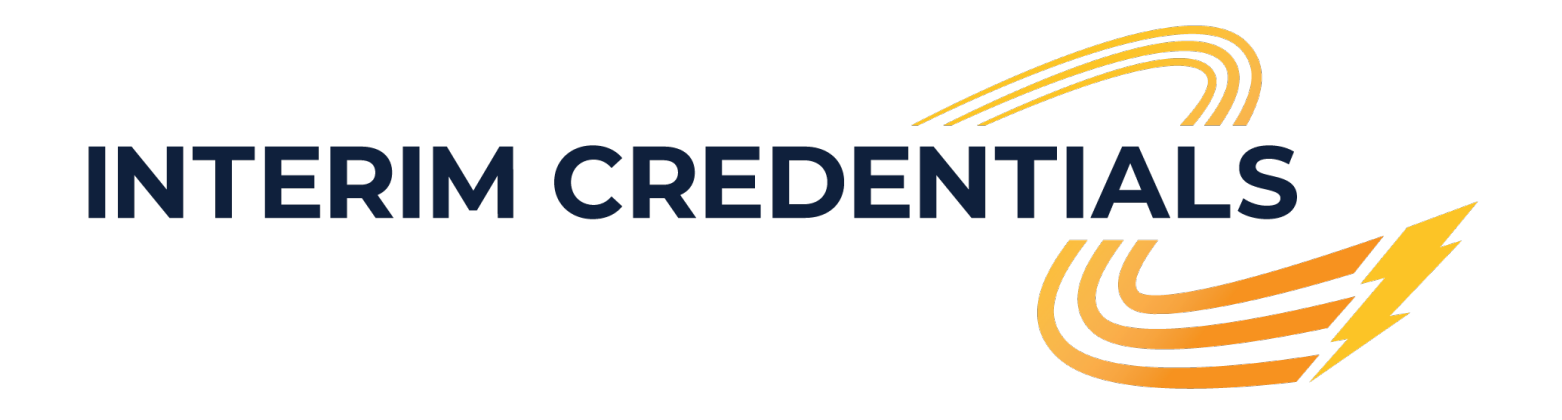

### Thank you for your time today!